# **دليل خدمة الطراز4010 N ™Inspiron من TMDell**

<span id="page-0-0"></span>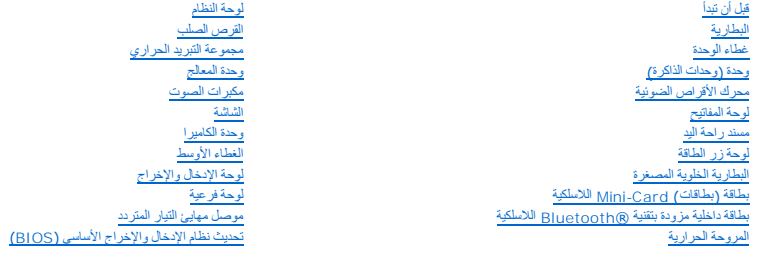

# **الملاحظات والتنبيهات والتحذيرات**

**ملاحظة :**تبين الملاحظة المعلومات الهامة التي تساعدك على تحقيق استفادة أفضل من الكمبيوتر.

**تنبيه :يشير التنبيه إلى احتمال تلف المكونات المادية أو فقدان البيانات ٬ويخبرك بكيفية تجنب المشكلة .**

**تحذير :تشير كلمة "تحذير" إلى احتمال حدوث تلف بالممتلكات أو وقوع إصابة شخصية أو الوفاة.**

# **المعلومات الواردة في هذه الوثيقة عرضة للتغيير دون إشعار. Inc Dell2010 © . جميع الحقوق محفوظة.**

. يُمنع منعًا باتًا إجراء أي نسخ لهذه المواد بأي شكل من الأشكال بدون إذن كتابي من شركة. Inc Dell

العاملة المقدم في هنا النص Dell وشعل DELL موسم عاملة تجارية لشركة .Bluetooth SIG, Inc هي مالمة تجارية سبطة ملوكة لشركة .Bluetooth SIG, Inc هي عالمة تجارية المن Dell Inc. في عالمة تجارية سبطة شركة المجارية المجارية المجازي

ة يترفي ها السنّة وأساسك المرادية وعلمك تجارية سيطة فوي للإشراء بالبار والمراقص والمسامح المساس المستقول المستمري المستقول المستقاد المستشرق المستشرق المستشرق المستشرق والمستشرق المستشرق المستشرق المستشرق المستشرق المستشر

سلسلة الطراز التنظيمي G11P النوع التنظيمي001 G11P

مارس 2010 مراجعة00 .A

**موصل مهايئ التيار المتردد دليل خدمة الطراز4010 N ™Inspiron من TMDell**

[إزالة موصل مهايئ التيار المتردد](#page-1-1)

[إعادة تركيب موصل مهايئ التيار المتردد](#page-1-2)

<span id="page-1-0"></span>تطير : قبل انتباء العلي الكليوتر، يرجى قراءة معلومات الإمان الرادة مع جهاز الكبيرتر لمزيمات الماس المعلوم المر<br>بالقرانين) على الموقع التالي www.dell.com/regulatory\_compliance.

**تنبيه :ينبغي أن يقتصر إجراء الإصلاحات في الكمبيوتر على فني معتمد للخدمة .فالضمان لا يغطي أي تلف ناتج عن أعمال صيانة غير معتمدة من قِبل TMDell .**

هيه : لتجنب تفريغ الشحنات الإلكتروستاتيكية، قم بعزل نفسك أرضيًا باستخدام شريط المرضي أو لمس سطح معني غير مطلي من وقت لآخر **(مثل موصل موجود بالكمبيوتر الذي بحوزتك**) .

**تنبيه :للمساعدة على منع إتلاف لوحة النظام ٬قم بفك البطارية الرئيسية (انظر إ[زالة البطارية](file:///C:/data/systems/insN4010/ar/sm/removeba.htm#wp1185372)) قبل العمل داخل الكمبيوتر .**

# **إزالة موصل مهايئ التيار المتردد**

- <span id="page-1-1"></span>1. اتبع الإرشادات الواردة في [قبل أن تبدأ](file:///C:/data/systems/insN4010/ar/sm/before.htm#wp1439509) .
- 2. قم بإزالة البطارية (انظر [إزالة البطاري](file:///C:/data/systems/insN4010/ar/sm/removeba.htm#wp1185372)ة) .
- .3 اتبع التعليمات من <u>[خطوة](file:///C:/data/systems/insN4010/ar/sm/sysboard.htm#wp1040943) 4</u> إلى <u>خطوة 15</u> في إ<u>[زالة لوحة النظام](file:///C:/data/systems/insN4010/ar/sm/sysboard.htm#wp1032066)</u>
	- 4. قم بإزالة مجموعة الشاشة (انظر [إزالة مجموعة الشاشة](file:///C:/data/systems/insN4010/ar/sm/display.htm#wp1202894)) .
		- 5. قم بإزالة الغطاء الأوسط (انظر [فك الغطاء الأوسط](file:///C:/data/systems/insN4010/ar/sm/hingecvr.htm#wp1188834)) .
	- 6. قم بإزالة اللوحة الفرعية (انظ[ر إزالة اللوحة الفرعي](file:///C:/data/systems/insN4010/ar/sm/daughter.htm#wp1183926)ة) .
- 7. قم بفك المسمار اللولبي الذي يثبت موصل مهايئ التيار المتردد بقاعدة الكمبيوتر .
- 8. لاحظ توجيه كبل موصل محول التيار المتردد وارفع موصل محول التيار المتردد إلى خارج قاعدة الكمبيوتر .

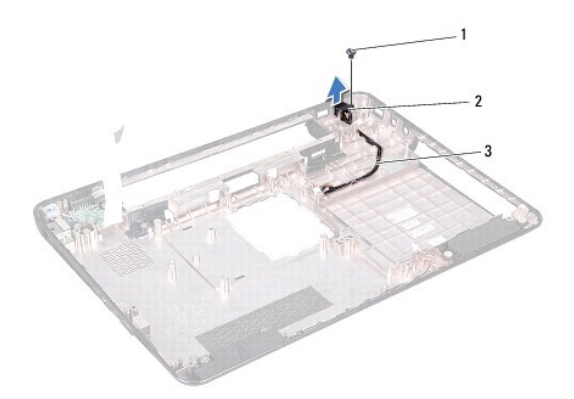

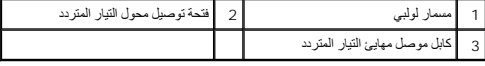

# **إعادة تركيب موصل مهايئ التيار المتردد**

- <span id="page-1-2"></span>1. اتبع الإرشادات الواردة في [قبل أن تبدأ](file:///C:/data/systems/insN4010/ar/sm/before.htm#wp1439509) .
- 2. قم بتوجيه كبل موصل محول التيار المتردد وضع موصل محول التيار المتردد في قاعدة الكمبيوتر .

- 3. أعد تركيب المسمار اللولبي الذي يثبت موصل مهايئ التيار المتردد بقاعدة الكمبيوتر .
	- 4. قم بإزالة اللوحة الفرعية (انظ[ر إعادة تركيب اللوحة الفرعية](file:///C:/data/systems/insN4010/ar/sm/daughter.htm#wp1190553)) .
	- 5. أعد تركيب الغطاء الأوسط (انظر [إعادة تركيب الغطاء الأوسط](file:///C:/data/systems/insN4010/ar/sm/hingecvr.htm#wp1189306)) .
	- 6. أعد تركيب مجموعة الشاشة (انظر [إعادة وضع مجموعة الشاشة](file:///C:/data/systems/insN4010/ar/sm/display.htm#wp1183623)) .
	- .7 اتبع التعليمات من <u>[خطوة](file:///C:/data/systems/insN4010/ar/sm/sysboard.htm#wp1041081) 6</u> إلى <u>خطوة 18</u> في <u>ا[ستبدال لوحة النظام](file:///C:/data/systems/insN4010/ar/sm/sysboard.htm#wp1027497)</u>
		- 8. أعد تركيب البطارية (انظر [استبدال البطارية](file:///C:/data/systems/insN4010/ar/sm/removeba.htm#wp1185330)) .

**تنبيه :قبل تشغيل الكمبيوتر ٬أعد تركيب كل المسامير اللولبية وتأكد من عدم وجود مسامير لولبية مفكوكة داخل الكمبيوتر .قد يؤدي عدم القيام بذلك إلى إتلاف الكمبيوتر .**

**غطاء الوحدة دليل خدمة الطراز4010 N ™Inspiron من TMDell**

[إزالة غطاء الوحدة](#page-3-1)

[إعادة تركيب غطاء الوحدة](#page-3-2)

<span id="page-3-0"></span>تطير : قبل انتباء العلي الكليوتر، يرجى قراءة معلومات الإمان الرادة مع جهاز الكبيرتر لمزيمات الماس المعلوم المر<br>بالقرانين) على الموقع التالي www.dell.com/regulatory\_compliance، مستحدث المعلومات الأمان، انظر Regulatory Comp

**تنبيه :ينبغي أن يقتصر إجراء الإصلاحات في الكمبيوتر على فني معتمد للخدمة .فالضمان لا يغطي أي تلف ناتج عن أعمال صيانة غير معتمدة من قِبل TMDell .**

لتجنب التجنب تفريغ الشحنات الإلكتروستاتيكية لم بعزل نفسك أرضيك استخدام المسلم المسلح معلى المسم معطي من وقت لأخر (مثل موصل موجود بالكمبيوتر الذي بحوزتك<sub>) .</sub>

**تنبيه :للمساعدة على منع إتلاف لوحة النظام ٬قم بفك البطارية الرئيسية (انظر إ[زالة البطارية](file:///C:/data/systems/insN4010/ar/sm/removeba.htm#wp1185372)) قبل العمل داخل الكمبيوتر .**

## <span id="page-3-1"></span>**إزالة غطاء الوحدة**

- 1. اتبع الإرشادات الواردة في [قبل أن تبدأ](file:///C:/data/systems/insN4010/ar/sm/before.htm#wp1439509) .
- 2. قم بإزالة البطارية (انظر [إزالة البطاري](file:///C:/data/systems/insN4010/ar/sm/removeba.htm#wp1185372)ة) .
- 3. قم بفك مسمار التثبيت الذي يثبت غطاء الوحدة بقاعدة الكمبيوتر .
	- 4. ارفع غطاء الوحدة خارج قاعدة الكمبيوتر وقم بتمريره .

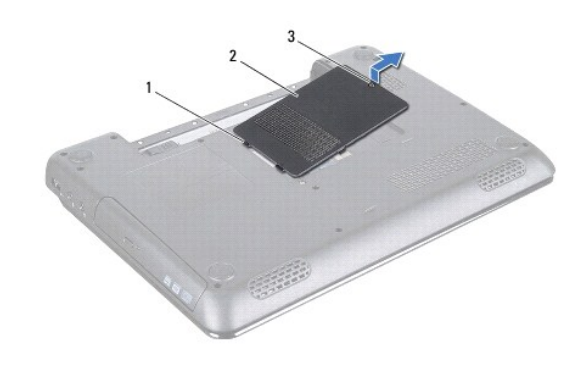

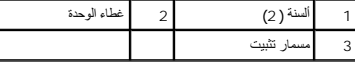

#### <span id="page-3-2"></span>**إعادة تركيب غطاء الوحدة**

- 1. اتبع الإرشادات الواردة في [قبل أن تبدأ](file:///C:/data/systems/insN4010/ar/sm/before.htm#wp1439509) .
- 2. قم بتمرير اللسانين الموجودين على غطاء الوحدة إلى الفتحات الموجودة في قاعدة الكمبيوتر وأعد تركيب غطاء الوحدة برفق ليستقر في مكانه .
	- 3. قم بإحكام ربط مسمار التثبيت اللولبي الذي يثبت غطاء الوحدة بالجزء السفلي من الكمبيوتر .
		- 4. أعد تركيب البطارية (انظر [استبدال البطارية](file:///C:/data/systems/insN4010/ar/sm/removeba.htm#wp1185330)) .

**تنبيه :قبل تشغيل الكمبيوتر ٬أعد تركيب كل المسامير اللولبية وتأكد من عدم وجود مسامير لولبية مفكوكة داخل الكمبيوتر .قد يؤدي عدم القيام بذلك إلى إتلاف الكمبيوتر .**

**قبل أن تبدأ دليل خدمة الطراز4010 N ™Inspiron من TMDell**

- [الأدوات الموصى باستخدامها](#page-5-1)
	- [إغلاق الكمبيوتر](#page-5-2) [قبل العمل داخل الكمبيوتر](#page-5-3)
- <span id="page-5-0"></span>يتناول هذا الدليل إجراءات إزالة المكونات وتركيبها في جهاز الكمبيوتر لديك .وما لم يتم التصريح بغير ذلك ٬تفترض كل عملية توافر الشروط التالية:
	- <sup>l</sup> قيامك بتنفيذ الإجراءات الواردة في [إغلاق الكمبيوتر](#page-5-2) [وقبل العمل داخل الكمبيوتر](#page-5-3).
		- <sup>l</sup> قيامك بقراءة معلومات الأمان الواردة مع الكمبيوتر*.*
	- <sup>l</sup> إمكانية استبدال أحد المكونات أو في حالة شرائه بصورة منفصلة تركيبه من خلال اتباع إجراء الإزالة بترتيب عكسي.

### **الأدوات الموصى باستخدامها**

قد تحتاج الإجراءات الواردة في هذا المستند إلى وجود الأدوات التالية:

- <span id="page-5-1"></span>l مفك صغير بسن مسطح
	- Phillips مفك <sup>l</sup>
	- l مخطاط بلاستيكي
- <sup>l</sup> برنامج تحديث نظام الإدخال والإخراج الأساسي (BIOS( القابل للتنفيذ والمتوفر على العنوان **com.dell.support**

# <span id="page-5-2"></span>**إغلاق الكمبيوتر**

- **تنبيه :لتفادي فقدان البيانات ٬قم بحفظ جميع الملفات المفتوحة وإغلاقها وإنهاء جميع البرامج المفتوحة قبل إيقاف تشغيل الكمبيوتر .**
	- 1. قم بحفظ جميع الملفات المفتوحة وإغلاقها وإنهاء جميع البرامج المفتوحة .
		- 2. قم بإيقاف تشغيل نظام التشغيل :
			- *Windows*® : *Vista*
	- انقر فوق الزر Start )̳ (┘ꜜ ٬وانقر فوق السهم ٬ثم انقر فوق **Down Shut**) إيقاف التشغيل).
		- *Windows*® : *7*
		- انقر فوق الزر Start )̳ (┘ꜜثم انقر فوق **Down Shut** )إيقاف التشغيل).
- 3. تأكد من أن الكمبيوتر في وضع إيقاف التشغيل .إذا لم يتم إيقاف الكمبيات التشغيل الكمبيل، فاضغط مع الاستمرار على زر الطاقة حتى يتم إيقاف تشغيل الكمبيوتر .

### <span id="page-5-3"></span>**قبل العمل داخل الكمبيوتر**

استعن بإرشادات السلامة التالية لمساعدتك على حماية الكمبيوتر من أي تلف محتمل ٬وللمساعدة كذلك على ضمان سلامتك الشخصية.

- تطير : قبل انتباء العلي الكليوتر، يرجى قراءة معلومات الإمان الرادة مع جهاز الكبيرتر لمزيمات الماس المعلوم المر<br>بالقرانين) على الموقع التالي www.dell.com/regulatory\_compliance، مستحدث المعلومات الأمان، انظر Regulatory Comp
	- لتبيه : لتجنب تفريغ الشحنات الإلكتروستاتيكية، قم بعزل نفسك أرضيًا باستخدام شريط مصل العزل الأرضي أو لمس مع الأرض مع المس المس في الأفر لم المس مع المس المس المس وجود بالكمبيوتر الذي بحوزتك**) .**
	- **تنبيه :قم بالتعامل مع المكونات والبطاقات بعناية .ولا تلمس المكونات أو نقاط الاتصال على البطاقة .أمسك البطاقة من حوافها أو من مقبض التركيب المعدني .وبالنسبة لمكون مثل المعالج ٬قم بإمساكه من حوافه وليس من أسنانه .**
		- **تنبيه :ينبغي أن يقتصر إجراء الإصلاحات في الكمبيوتر على فني معتمد للخدمة .فالضمان لا يغطي أي تلف ناتج عن أعمال صيانة غير معتمدة من قِبل TMDell .**
- تنيه. عنما تقر بفصل أحد الكلات، فمسحبه من الموصل أو لمان الجنس المراسم المراسم الموسف الموسم الموسول المراسم المراسم الموسول الموسول المسلم المسلم المسلم المسلم المسلم المسلم المسلم المسلم المسلم المسلم المسلم المسلم المس
	- **تنبيه :لتجنب إتلاف الكمبيوتر ٬قم بإجراء الخطوات التالية قبل العمل داخل الكمبيوتر :**
- 1. تأكد من أن سطح العمل مسطح ونظيف لوقاية غطاء الكمبيوتر من التعرض للخدوش .
- 2. قم بإيقاف تشغيل الكمبيوتر (انظر إ[غلاق الكمبيوتر](#page-5-2)) وجميع الأجهزة المتصلة به .
- **تنبيه :لفصل أحد كابلات الشبكة ٬قم أولا ًبفصل هذا الكابل عن الكمبيوتر ٬ثم افصله عن الجهاز المتصل بالشبكة .**
	- 3. قم بفصل جميع كابلات الهاتف أو شبكة الاتصال عن الكمبيوتر .
	- 4. اضغط على أية بطاقات مثبتة وأخرجها من قارئ بطاقات الوسائط7 في .1
		- 5. قم بفصل الكمبيوتر وجميع الأجهزة المتصلة به من مآخذ التيار الكهربي .
			- 6. افصل جميع الأجهزة المتصلة عن الكمبيوتر .
- **تنبيه :للمساعدة على منع إتلاف لوحة النظام ٬قم بفك البطارية الرئيسية (انظر إ[زالة البطارية](file:///C:/data/systems/insN4010/ar/sm/removeba.htm#wp1185372)) قبل العمل داخل الكمبيوتر .**
	- 7. قم بإزالة البطارية (انظر [إزالة البطاري](file:///C:/data/systems/insN4010/ar/sm/removeba.htm#wp1185372)ة) .
	- .8 اقلب الكمبيوتر ليعود إلى وضعه الطبيعي ثم افتح الشاشة واضغط على زر الطاقة لعزل لوحة النظام أرضيًا

## **تحديث نظام الإدخال والإخراج الأساسي (BIOS( دليل خدمة الطراز4010 N ™Inspiron من TMDell**

- 1. ابدأ تشغيل الكمبيوتر .
- 2. انتقل إلى الموقع **com.dell.support** .
- 3. <sup>انقر</sup> فوق **Drivers & Downloads** (برامج التشغيل والتنزيلات) ←Select Model (تحديد الطراز).
	- 4. حدد موقع ملف تحديث نظام الإدخال والإخراج الأساسي (BIOS( للكمبيوتر :
	- **ملاحظة :**يوجد "رقم الصيانة" الخاص بالكمبيوتر لديك على الجزء السفلي من الكمبيوتر.
		- إذا كان لديك رمز الخدمة الخاص بالكمبيوتر:
		- .a انقر فوق **Tag Service a Enter** )إدخال رقم صيانة) .
- <span id="page-7-0"></span>.b أدخل رقم الصيانة الخاص بالكمبيوتر الذي بحوزتك في الحقل **Tag Service a Enter** )إدخال رقم صيانة) ٬:وانقر فوق **Go**) انتقال إلى) ٬وتابع إلى خ[طوة](#page-7-1) .5

<span id="page-7-1"></span>إذا لم يكن لديك رمز الخدمة الخاص بالكمبيوتر:

- .a حدد نوع المنتج في قائمة **Family Product Your Select** )تحديد فئة المنتج) .
- .b حدد العلامة التجارية للمنتج في القائمة **Line Product Your Select** )تحديد خط المنتجات) .
	- .c حدد رقم طراز المنتج في القائمة **Model Product Your Select**) تحديد طراز المنتج) .
- **ملاحظة :**إذا قمت بتحديد طراز مختلف وأردت البدء من جديد ٬فانقر فوق **Over Start** )البدء مجددًا) في الجانب العلوي الأيمن من القائمة.
	- .d انقر فوق **Confirm** )تأكيد) .
	- 5. تظهر قائمة بالنتائج على الشاشة .انقر فوق **BIOS**) نظام الإدخال/الإخراج الأساسي) .
	- .6 انقر فوق **Download Now (**تنزيل الآن) لتنزيل أحدث ملف لنظام الإدخال والإخراج الأساسي (BIOS) .<br>يظهر إطار **File Download (**تنزيل الملف) .
		- 7. انقر فوق **Save** )حفظ) لحفظ الملف على سطح المكتب لديك .يتم تنزيل الملف على سطح المكتب الخاص بك .
	- 8 انقر فوق C**lose (إغلاق) إذا ظهر إطلا Download Complete و Oownload (كتمال التنزيل).<br>يظهر رمز الملف على سطح المكتب الخاص بك ويحمل نفس عنوان ملف تحديث نظام الإدخال والإخراج الأساسي (BIOS) الذي تم تنزيله** 
		- . انقر نقرًا مزدوجًا فوق رمز الملف الموجود على سطح المكتب واتبع الإرشادات الموضحة على الشاشة 9.

## **بطاقة داخلية مزودة بتقنية RBluetooth اللاسلكية دليل خدمة الطراز4010 N ™Inspiron من TMDell**

- إزالة بطاقة [Bluetooth](#page-8-1)
- [إعادة وضع بطاقة](#page-8-2) Bluetooth
- <span id="page-8-0"></span>تطير : قبل انتباء العلي الكليوتر، يرجى قراءة معلومات الإمان الرادة مع جهاز الكبيرتر لمزيمات الماس المعلوم المر<br>بالقرانين) على الموقع التالي www.dell.com/regulatory\_compliance.
	- **تنبيه :ينبغي أن يقتصر إجراء الإصلاحات في الكمبيوتر على فني معتمد للخدمة .فالضمان لا يغطي أي تلف ناتج عن أعمال صيانة غير معتمدة من قِبل TMDell .**
	- هيه : لتجنب تفريغ الشحنات الإلكتروستاتيكية، قم بعزل نفسك أرضيًا باستخدام شريط المرضي أو لمس سطح معني غير مطلي من وقت لآخر **(مثل موصل موجود بالكمبيوتر الذي بحوزتك**) .
		- **تنبيه :للمساعدة على منع إتلاف لوحة النظام ٬قم بفك البطارية الرئيسية (انظر إ[زالة البطارية](file:///C:/data/systems/insN4010/ar/sm/removeba.htm#wp1185372)) قبل العمل داخل الكمبيوتر .**
			- إذا قمت بطلب بطاقة مزودة بتقنية Bluetooth اللاسلكية مع الكمبيوتر الخاص بك ٬فستكون البطاقة مثبتة بالفعل.

# **إزالة بطاقة Bluetooth**

- <span id="page-8-1"></span>1. اتبع التعليمات الواردة في [قبل أن تبدأ](file:///C:/data/systems/insN4010/ar/sm/before.htm#wp1439509) .
- 2. قم بإزالة البطارية (انظر [إزالة البطاري](file:///C:/data/systems/insN4010/ar/sm/removeba.htm#wp1185372)ة) .
- 3. اتبع التعليمات من <u>[خطوة](file:///C:/data/systems/insN4010/ar/sm/optical.htm#wp1051529) 3</u> إلى <u>خطوة 4</u> في إ<u>[زالة محرك الأقراص الضوئية](file:///C:/data/systems/insN4010/ar/sm/optical.htm#wp1044846)</u> .
	- 4. قم بإزالة غطاء الوحدة (انظر [إزالة غطاء الوحدة](file:///C:/data/systems/insN4010/ar/sm/base.htm#wp1226151)) .
	- 5. قم بإزالة وحدة (وحدات) الذاكرة (انظ[ر إزالة وحدة](file:///C:/data/systems/insN4010/ar/sm/memory.htm#wp1186694) (وحدات) الذاكرة) .
		- 6. قم بإزالة لوحة المفاتيح (انظر [إزالة لوحة المفاتيح](file:///C:/data/systems/insN4010/ar/sm/keyboard.htm#wp1184546)) .
		- 7. إزالة مسند راحة اليد (انظر [إزالة مسند راحة اليد](file:///C:/data/systems/insN4010/ar/sm/palmrest.htm#wp1044787)) .
	- 8. قم بفك المسمار اللولبي الذي يثبت بطاقة Bluetooth بلوحة النظام .
		- 9. ارفع بطاقة Bluetooth لفصلها عن موصل لوحة النظام .

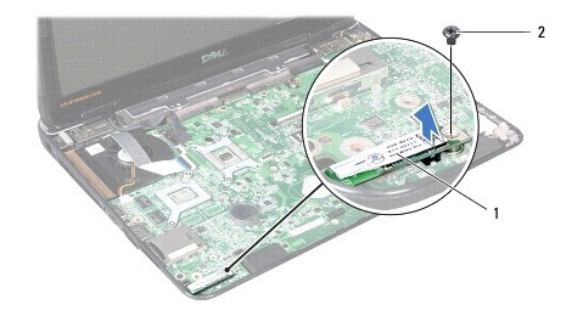

1 بطاقة Bluetooth 2 مسمار لولبي

# **إعادة وضع بطاقة Bluetooth**

<span id="page-8-2"></span>1. اتبع الإرشادات الواردة في [قبل أن تبدأ](file:///C:/data/systems/insN4010/ar/sm/before.htm#wp1439509) .

- 2. قم بمحازاة الموصل في بطاقة Bluetooth مع الموصل في لوحة النظام واضغط على بطاقة Bluetooth حتى يتم تثبيتها بالكامل .
	- 3. أعد تركيب المسمار اللولبي الذي يثبت بطاقة Bluetooth بلوحة النظام .
		- 4. أعد تركيب مسند راحة اليد (انظر [إعادة تركيب مسند راحة اليد](file:///C:/data/systems/insN4010/ar/sm/palmrest.htm#wp1051018)) .
		- 5. أعد تركيب لوحة المفاتيح (انظر [إعادة تركيب لوحة المفاتيح](file:///C:/data/systems/insN4010/ar/sm/keyboard.htm#wp1179994)) .
	- 6. أعد تركيب وحدة (وحدات) الذاكرة (انظر [إعادة تركيب وحدة](file:///C:/data/systems/insN4010/ar/sm/memory.htm#wp1181089) (وحدات) الذاكرة) .
		- 7. أعد تركيب غطاء الوحدة (انظر [إعادة تركيب غطاء الوحدة](file:///C:/data/systems/insN4010/ar/sm/base.htm#wp1217063)) .
	- 8. اتبع التعليمات من [خطوة](file:///C:/data/systems/insN4010/ar/sm/optical.htm#wp1052810)4 إلى [خطوة](file:///C:/data/systems/insN4010/ar/sm/optical.htm#wp1052821)5 في إ[عادة تركيب محرك الأقراص الضوئية](file:///C:/data/systems/insN4010/ar/sm/optical.htm#wp1052349) .
		- 9. أعد تركيب البطارية (انظر [استبدال البطارية](file:///C:/data/systems/insN4010/ar/sm/removeba.htm#wp1185330)) .

**تنبيه :قبل تشغيل الكمبيوتر ٬أعد تركيب كل المسامير اللولبية وتأكد من عدم وجود مسامير لولبية مفكوكة داخل الكمبيوتر .قد يؤدي عدم القيام بذلك إلى إتلاف الكمبيوتر .**

**وحدة الكاميرا دليل خدمة الطراز4010 N ™Inspiron من TMDell**

[إزالة وحدة الكامير](#page-10-1)ا

[إعادة تركيب وحدة الكاميرا](#page-11-0)

<span id="page-10-0"></span>تطير : قبل انتباء العلي الكليوتر، يرجى قراءة معلومات الإمان الرادة مع جهاز الكبيرتر لمزيمات الماس المعلوم المر<br>بالقرانين) على الموقع التالي www.dell.com/regulatory\_compliance، مستحدث المعلومات الأمان، انظر Regulatory Comp

**تنبيه :ينبغي أن يقتصر إجراء الإصلاحات في الكمبيوتر على فني معتمد للخدمة .فالضمان لا يغطي أي تلف ناتج عن أعمال صيانة غير معتمدة من قِبل TMDell .**

هيه : لتجنب تفريغ الشحنات الإلكتروستاتيكية، قم بعزل نفسك أرضيًا باستخدام شريط المرضي أو لمس سطح معني غير مطلي من وقت لآخر **(مثل موصل موجود بالكمبيوتر الذي بحوزتك**) .

**تنبيه :للمساعدة على منع إتلاف لوحة النظام ٬قم بفك البطارية الرئيسية (انظر إ[زالة البطارية](file:///C:/data/systems/insN4010/ar/sm/removeba.htm#wp1185372)) قبل العمل داخل الكمبيوتر .**

## <span id="page-10-1"></span>**إزالة وحدة الكاميرا**

- 1. اتبع الإرشادات الواردة في [قبل أن تبدأ](file:///C:/data/systems/insN4010/ar/sm/before.htm#wp1439509) .
- 2. قم بإزالة البطارية (انظر [إزالة البطاري](file:///C:/data/systems/insN4010/ar/sm/removeba.htm#wp1185372)ة) .
- 3. اتبع التعليمات من <u>[خطوة](file:///C:/data/systems/insN4010/ar/sm/optical.htm#wp1051529) 3</u> إلى <u>خطوة 4</u> في إ<u>[زالة محرك الأقراص الضوئية](file:///C:/data/systems/insN4010/ar/sm/optical.htm#wp1044846)</u> .
	- 4. قم بإزالة غطاء الوحدة (انظر [إزالة غطاء الوحدة](file:///C:/data/systems/insN4010/ar/sm/base.htm#wp1226151)) .
	- 5. قم بإزالة وحدة (وحدات) الذاكرة (انظ[ر إزالة وحدة](file:///C:/data/systems/insN4010/ar/sm/memory.htm#wp1186694) (وحدات) الذاكرة) .
		- 6. قم بإزالة لوحة المفاتيح (انظر [إزالة لوحة المفاتيح](file:///C:/data/systems/insN4010/ar/sm/keyboard.htm#wp1184546)) .
		- 7. إزالة مسند راحة اليد (انظر [إزالة مسند راحة اليد](file:///C:/data/systems/insN4010/ar/sm/palmrest.htm#wp1044787)) .
		- 8. قم بإزالة مجموعة الشاشة (انظر [إزالة مجموعة الشاشة](file:///C:/data/systems/insN4010/ar/sm/display.htm#wp1202894)) .
	- 9. قم بإزالة الإطار الأمامي للشاشة (انظر [إزالة الحافة الأمامية للشاشة](file:///C:/data/systems/insN4010/ar/sm/display.htm#wp1202903)) .
		- 01. قم بإزالة لوحة الشاشة (انظر [إزالة لوحة الشاشة](file:///C:/data/systems/insN4010/ar/sm/display.htm#wp1202918)) .
			- 11. ارفع وحدة الكاميرا خارج غطاء الشاشة .
				- 21. ارفع وحدة الكاميرا واقلبها .
- 31. قم بإزالة الشريط الذي يثبت كابل الكاميرا بالموصل الموجود على وحدة الكاميرا .

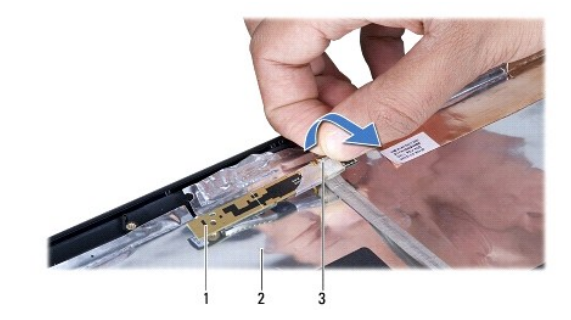

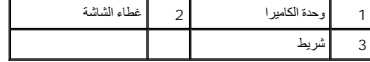

41. افصل كابل الكاميرا عن الموصل الموجود على وحدة الكاميرا .

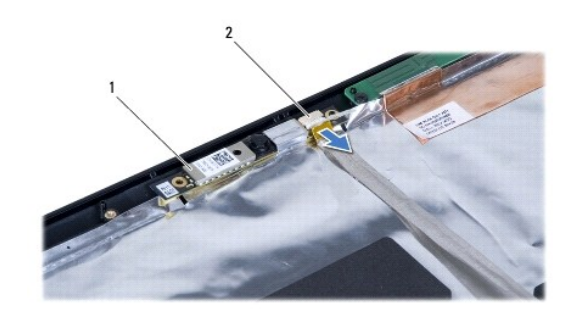

1 وحدة الكاميرا 2 موصل كابل الكاميرا

# **إعادة تركيب وحدة الكاميرا**

- <span id="page-11-0"></span>1. اتبع الإرشادات الواردة في [قبل أن تبدأ](file:///C:/data/systems/insN4010/ar/sm/before.htm#wp1439509) .
- 2. قم بتوصيل كابل الكاميرا بالموصل الموجود بوحدة الكاميرا .أعد تركيب الشريط لتثبيت كابل الكاميرا بوحدة الكاميرا .
	- 3. قم بمحاذاة الفتحات الموجودة على وحدة الكاميرا مع مرشدات المحاذاة الموجودة على غطاء الشاشة .
		- 4. اربط وحدة الكاميرا بغطاء الشاشة .
		- 5. أعد تركيب لوحة الشاشة (انظر إ[عادة تركيب لوحة الشاشة](file:///C:/data/systems/insN4010/ar/sm/display.htm#wp1184142)) .
		- 6. أعد تركيب الإطار الأمامي للشاشة (انظر إ[عادة تركيب الإطار الأمامي الشاشة](file:///C:/data/systems/insN4010/ar/sm/display.htm#wp1183865)) .
			- 7. أعد تركيب مجموعة الشاشة (انظر [إعادة وضع مجموعة الشاشة](file:///C:/data/systems/insN4010/ar/sm/display.htm#wp1183623)) .
			- 8. أعد تركيب مسند راحة اليد (انظر [إعادة تركيب مسند راحة اليد](file:///C:/data/systems/insN4010/ar/sm/palmrest.htm#wp1051018)) .
				- 9. أعد تركيب لوحة المفاتيح (انظر [إعادة تركيب لوحة المفاتيح](file:///C:/data/systems/insN4010/ar/sm/keyboard.htm#wp1179994)) .
		- 01. أعد تركيب وحدة (وحدات) الذاكرة (انظر [إعادة تركيب وحدة](file:///C:/data/systems/insN4010/ar/sm/memory.htm#wp1181089) (وحدات) الذاكرة) .
			- 11. أعد تركيب غطاء الوحدة (انظر [إعادة تركيب غطاء الوحدة](file:///C:/data/systems/insN4010/ar/sm/base.htm#wp1217063)) .
		- 21. اتبع التعليمات من [خطوة](file:///C:/data/systems/insN4010/ar/sm/optical.htm#wp1052810)4 إلى [خطوة](file:///C:/data/systems/insN4010/ar/sm/optical.htm#wp1052821)5 في إ[عادة تركيب محرك الأقراص الضوئية](file:///C:/data/systems/insN4010/ar/sm/optical.htm#wp1052349) .
			- 31. أعد تركيب البطارية (انظر [استبدال البطارية](file:///C:/data/systems/insN4010/ar/sm/removeba.htm#wp1185330)) .

**تنبيه :قبل تشغيل الكمبيوتر ٬أعد تركيب كل المسامير اللولبية وتأكد من عدم وجود مسامير لولبية مفكوكة داخل الكمبيوتر .قد يؤدي عدم القيام بذلك إلى إتلاف الكمبيوتر .**

**البطارية الخلوية المصغرة دليل خدمة الطراز4010 N ™Inspiron من TMDell**

[إزالة البطارية الخلوية المصغر](#page-12-1)ة

[إعادة تركيب البطارية الخلوية المصغر](#page-12-2)ة

<span id="page-12-0"></span>تطير : قبل انتباء العلي الكليوتر، يرجى قراءة معلومات الإمان الرادة مع جهاز الكبيرتر لمزيمات الماس المعلوم المر<br>بالقرانين) على الموقع التالي www.dell.com/regulatory\_compliance.

**تنبيه :ينبغي أن يقتصر إجراء الإصلاحات في الكمبيوتر على فني معتمد للخدمة .فالضمان لا يغطي أي تلف ناتج عن أعمال صيانة غير معتمدة من قِبل TMDell .**

هيه : لتجنب تفريغ الشحنات الإلكتروستاتيكية، قم بعزل نفسك أرضيًا باستخدام شريط الدول الأرضي أو لمس مطح معني غير مطلي من وقت لآخر **(مثل موصل موجود بالكمبيوتر الذي بحوزتك**) .

**تنبيه :للمساعدة على منع إتلاف لوحة النظام ٬قم بفك البطارية الرئيسية (انظر إ[زالة البطارية](file:///C:/data/systems/insN4010/ar/sm/removeba.htm#wp1185372)) قبل العمل داخل الكمبيوتر .**

## **إزالة البطارية الخلوية المصغرة**

- <span id="page-12-1"></span>1. اتبع الإرشادات الواردة في [قبل أن تبدأ](file:///C:/data/systems/insN4010/ar/sm/before.htm#wp1439509) .
- 2. قم بإزالة البطارية (انظر [إزالة البطاري](file:///C:/data/systems/insN4010/ar/sm/removeba.htm#wp1185372)ة) .
- 3. اتبع التعليمات من <u>[خطوة](file:///C:/data/systems/insN4010/ar/sm/optical.htm#wp1051529) 3</u> إلى <u>خطوة 4</u> في إ<u>[زالة محرك الأقراص الضوئية](file:///C:/data/systems/insN4010/ar/sm/optical.htm#wp1044846)</u> .
	- 4. قم بإزالة غطاء الوحدة (انظر [إزالة غطاء الوحدة](file:///C:/data/systems/insN4010/ar/sm/base.htm#wp1226151)) .
	- 5. قم بإزالة وحدة (وحدات) الذاكرة (انظ[ر إزالة وحدة](file:///C:/data/systems/insN4010/ar/sm/memory.htm#wp1186694) (وحدات) الذاكرة) .
		- 6. قم بإزالة لوحة المفاتيح (انظر [إزالة لوحة المفاتيح](file:///C:/data/systems/insN4010/ar/sm/keyboard.htm#wp1184546)) .
		- 7. إزالة مسند راحة اليد (انظر [إزالة مسند راحة اليد](file:///C:/data/systems/insN4010/ar/sm/palmrest.htm#wp1044787)) .
- . استخدم مخطاطًا بلاستيكيًا لرفع البطارية الخلوية المصغرة من الفتحة الموجودة على لوحة النظام 8.

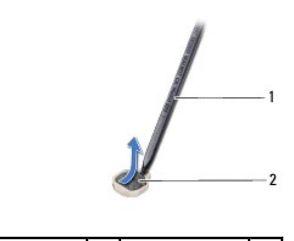

1 مسمار بلاستيكي 2 بطارية خلوية مصغرة

### **إعادة تركيب البطارية الخلوية المصغرة**

- <span id="page-12-2"></span>1. اتبع الإرشادات الواردة في [قبل أن تبدأ](file:///C:/data/systems/insN4010/ar/sm/before.htm#wp1439509) .
- 2. أمسك البطارية الخلوية المصغرة مع توجيه الجانب الموجب لأعلى .
- 3. قم بتمرير البطارية الخلوية المصغرة إلى الفتحة واضغط عليها برفق حتى تستقر في مكانها بإحكام .
	- 4. أعد تركيب مسند راحة اليد (انظر [إعادة تركيب مسند راحة اليد](file:///C:/data/systems/insN4010/ar/sm/palmrest.htm#wp1051018)) .
	- 5. أعد تركيب لوحة المفاتيح (انظر [إعادة تركيب لوحة المفاتيح](file:///C:/data/systems/insN4010/ar/sm/keyboard.htm#wp1179994)) .
	- 6. أعد تركيب وحدة (وحدات) الذاكرة (انظر [إعادة تركيب وحدة](file:///C:/data/systems/insN4010/ar/sm/memory.htm#wp1181089) (وحدات) الذاكرة) .
- 7. أعد تركيب غطاء الوحدة (انظر [إعادة تركيب غطاء الوحدة](file:///C:/data/systems/insN4010/ar/sm/base.htm#wp1217063)) .
- 8. اتبع التعليمات من [خطوة](file:///C:/data/systems/insN4010/ar/sm/optical.htm#wp1052810)4 إلى [خطوة](file:///C:/data/systems/insN4010/ar/sm/optical.htm#wp1052821)5 في إ[عادة تركيب محرك الأقراص الضوئية](file:///C:/data/systems/insN4010/ar/sm/optical.htm#wp1052349) .
	- 9. أعد تركيب البطارية (انظر [استبدال البطارية](file:///C:/data/systems/insN4010/ar/sm/removeba.htm#wp1185330)) .
- **تنبيه :قبل تشغيل الكمبيوتر ٬أعد تركيب كل المسامير اللولبية وتأكد من عدم وجود مسامير لولبية مفكوكة داخل الكمبيوتر .قد يؤدي عدم القيام بذلك إلى إتلاف الكمبيوتر .**

**وحدة المعالج دليل خدمة الطراز4010 N ™Inspiron من TMDell**

[إزالة وحدة المعالج](#page-14-1)

[إعادة تركيب وحدة المعالج](#page-14-2)

<span id="page-14-0"></span>تطير : قبل انتباء العلي الكليوتر، يرجى قراءة معلومات الإمان الرادة مع جهاز الكبيرتر لمزيمات الماس المعلوم المر<br>بالقرانين) على الموقع التالي www.dell.com/regulatory\_compliance، مستحدث المعلومات الأمان، انظر Regulatory Comp

**تنبيه :ينبغي أن يقتصر إجراء الإصلاحات في الكمبيوتر على فني معتمد للخدمة .فالضمان لا يغطي أي تلف ناتج عن أعمال صيانة غير معتمدة من قِبل TMDell .**

هيه : لتجنب تفريغ الشحنات الإلكتروستاتيكية، قم بعزل نفسك أرضيًا باستخدام شريط الدول الأرضي أو لمس مطح معني غير مطلي من وقت لآخر **(مثل موصل موجود بالكمبيوتر الذي بحوزتك**) .

**تنبيه :لمنع التلامس المتقطع بين مسمار كامة مقبس ZIF والمعالج عند إزالة المعالج أو إعادة تركيبه ٬اضغط برفق على مركز المعالج مع لف مسمار الكامة .**

**تنبيه :لتجنب تلف المعالج ٬أمسك المفك بحيث يكون عموديًا على المعالج أثناء لف مسمار الكامة .**

**تنبيه :للمساعدة على منع إتلاف لوحة النظام ٬قم بفك البطارية الرئيسية (انظر إ[زالة البطارية](file:///C:/data/systems/insN4010/ar/sm/removeba.htm#wp1185372)) قبل العمل داخل الكمبيوتر .**

# <span id="page-14-1"></span>**إزالة وحدة المعالج**

1. اتبع الإرشادات الواردة في [قبل أن تبدأ](file:///C:/data/systems/insN4010/ar/sm/before.htm#wp1439509) .

2. أخرج وحدة تجميع تبريد المعالج (انظر [إخراج مجموعة التبريد الحرار](file:///C:/data/systems/insN4010/ar/sm/cpucool.htm#wp1137247)ي) .

3. لفك مقبس ZIF )قوة الإدخال الصفرية) ٬استخدم مفك صغير مستوي الحافة وأدر مسمار كامة مقبس ZIF بعكس اتجاه عقارب الساعة حتى تتوقف الكامة .

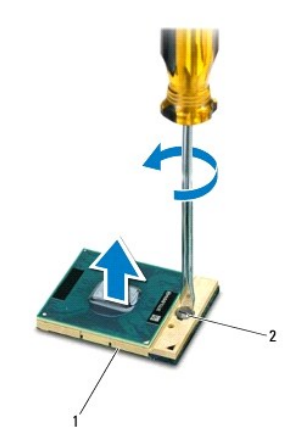

1 قابس لسهولة الفك 2 مسمار كامة مقبس ZIF

**تنبيه :لضمان الحد الأقصى من التبريد للمعالج ٬لا تلمس مناطق نقل الحرارة الموجودة على مجموعة التبريد الحرارية للمعالج .يمكن أن تتسبب الزيوت الموجودة في بشرتك في الحد من قدرة الوسائد الحرارية على نقل الحرارة .**

**تنبيه :عند إزالة وحدة المعالج ٬اجذب الوحدة إلى أعلى في خط مستقيم .كن حذرًا كي لا تتسبب في ثني الأسنان الموجودة على وحدة المعالج .**

4. ارفع وحدة المعالج من مقبس ZIF .

# <span id="page-14-2"></span>**إعادة تركيب وحدة المعالج**

لاحظة : في حالة تركيب معالج جديد، ستحصل على مجموعة تبريد حرارية جديدة والتي ستشتمل على ستشتمل وسادة حرارية جديدة بالإضافة إلى وثائق توضح طريقة التركيب الملائمة .

1. اتبع الإرشادات الواردة في [قبل أن تبدأ](file:///C:/data/systems/insN4010/ar/sm/before.htm#wp1439509) .

2. قم بمحاذاة ركن السن رقم1 في وحدة المعالج مع ركن السن رقم1 في مقبس ZIF ٬ثم قم بإدخال وحدة المعالج .

**ملاحظة :**يحتوي ركن السن رقم1 في وحدة المعالج على مثلث والذي يكون بمحاذاة المثلث الموجود على ركن السن رقم1 في مقبس ZIF.

عند وضع وحدة المعالج بشكل صحيح ٬تكون كل الأركان الأربعة محاذية على الارتفاع نفسه .إذا كان ركن أو أكثر من الوحدة أعلى من الأركان الأخرى ٬لا تكون الوحدة مثبتة بشكل ملائم.

# **تنبيه :لتجنب تلف المعالج ٬أمسك المفك بحيث يكون عموديًا على المعالج أثناء لف مسمار الكامة .**

- 3. قم بربط مقبس ZIF بتدوير مسمار الكامة باتجاه عقارب الساعة لتثبيت وحدة المعالج بلوحة النظام .
	- 4. إعادة تركيب وحدة تجميع تبريد المعالج (انظر [إعادة تركيب مجموعة التبريد الحراري](file:///C:/data/systems/insN4010/ar/sm/cpucool.htm#wp1122720)) .

### **مجموعة التبريد الحراري دليل خدمة الطراز4010 N ™Inspiron من TMDell**

[إخراج مجموعة التبريد الحرار](#page-16-1)ي

[إعادة تركيب مجموعة التبريد الحرار](#page-16-2)ي

<span id="page-16-0"></span>تطير : قبل انتباء العلي الكليوتر، يرجى قراءة معلومات الإمان الرادة مع جهاز الكبيرتر لمزيمات الماس المعلوم المر<br>بالقرانين) على الموقع التالي www.dell.com/regulatory\_compliance، مستحدث المعلومات الأمان، انظر Regulatory Comp

**تحذير :إذا قمت بفك مجموعة التبريد الحراري من الكمبيوتر وهي ساخنة ٬***ǡƧ Ɓƹƶҗ* **غطاء التثبيت المعدني للمجموعة.**

**تنبيه :ينبغي أن يقتصر إجراء الإصلاحات في الكمبيوتر على فني معتمد للخدمة .فالضمان لا يغطي أي تلف ناتج عن أعمال صيانة غير معتمدة من قِبل TMDell .**

ستجنب تفريغ الشحنات الإلكتروستاتيكية، قم بعزل نفسك أرضيًا باستخدام شريط معصم خاص في معدني غير مطلي من وقت لآخر **(**مثل موصل موجود بالكمبيوتر الذي بحوزتك**)** .

**تنبيه :للمساعدة على منع إتلاف لوحة النظام ٬قم بفك البطارية الرئيسية (انظر إ[زالة البطارية](file:///C:/data/systems/insN4010/ar/sm/removeba.htm#wp1185372)) قبل العمل داخل الكمبيوتر .**

# **إخراج مجموعة التبريد الحراري**

- <span id="page-16-1"></span>1. اتبع الإرشادات الواردة في [قبل أن تبدأ](file:///C:/data/systems/insN4010/ar/sm/before.htm#wp1439509) .
- 2. اتبع التعليمات من [خطوة](file:///C:/data/systems/insN4010/ar/sm/sysboard.htm#wp1041027)2 إلى [خطوة](file:///C:/data/systems/insN4010/ar/sm/sysboard.htm#wp1037837)16 في إ[زالة لوحة النظام](file:///C:/data/systems/insN4010/ar/sm/sysboard.htm#wp1032066) .
- 3. اتبع الترتيب التسلسلي (الموضح على مجموعة التبريد الحراري) لفك مسامير التثبيت السبعة التي تثبت وحدة التبريد الحراري بلوحة النظام .
	- 4. ارفع مجموعة التبريد الحراري من لوحة النظام .

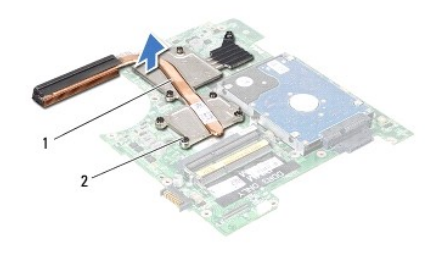

1 مجموعة التبريد الحراري 2 مسامير التثبيت (7)

## **إعادة تركيب مجموعة التبريد الحراري**

**ملاحظة :**يفترض هذا الإجراء أنك قد قمت بالفعل بفك مجموعة التبريد الحراري وأنك مستعد لإعادة تركيبها.

- <span id="page-16-2"></span>1. اتبع الإرشادات الواردة في [قبل أن تبدأ](file:///C:/data/systems/insN4010/ar/sm/before.htm#wp1439509) .
- 2. ضع مجموعة التبريد الحراري على لوحة النظام .
- 3. قم بمحاذاة مسامير التثبيت اللولبية الأربعة الموجودة على مجموعة التبريد الموجودة المسامع المسامير المسامير اللولبية الموسلسل (محدد على مجموعة التبريد التبريد التبريد المسامير (محدد على مجموعة التبريد الحراري) .
	- 4. اتبع التعليمات من [خطوة](file:///C:/data/systems/insN4010/ar/sm/sysboard.htm#wp1037898)5 إلى [خطوة](file:///C:/data/systems/insN4010/ar/sm/sysboard.htm#wp1041034)20 في ا[ستبدال لوحة النظام](file:///C:/data/systems/insN4010/ar/sm/sysboard.htm#wp1027497) .

**تنبيه :قبل تشغيل الكمبيوتر ٬أعد تركيب كل المسامير اللولبية وتأكد من عدم وجود مسامير لولبية مفكوكة داخل الكمبيوتر .قد يؤدي عدم القيام بذلك إلى إتلاف الكمبيوتر .**

**لوحة فرعية دليل خدمة الطراز4010 N ™Inspiron من TMDell**

[إزالة اللوحة الفرعي](#page-18-1)ة

[إعادة تركيب اللوحة الفرعية](#page-18-2)

<span id="page-18-0"></span>تطير : قبل انتباء العلي الكليوتر، يرجى قراءة معلومات الإمان الرادة مع جهاز الكبيرتر لمزيمات الماس المعلوم المر<br>بالقرانين) على الموقع التالي www.dell.com/regulatory\_compliance.

**تنبيه :ينبغي أن يقتصر إجراء الإصلاحات في الكمبيوتر على فني معتمد للخدمة .فالضمان لا يغطي أي تلف ناتج عن أعمال صيانة غير معتمدة من قِبل TMDell .**

لتيه : لتجنب تفريغ الشحنات الإلكتروستاتيكية، قم بعزل نفسك أرضيًا باستخدام شريطين الكرشي أو لمس ملطح معدني غير مطلي من وقت لآخر (مثل موصل موجود بالكمبيوتر الذي بحوزتك<sub>) .</sub>

**تنبيه :للمساعدة على منع إتلاف لوحة النظام ٬قم بفك البطارية الرئيسية (انظر إ[زالة البطارية](file:///C:/data/systems/insN4010/ar/sm/removeba.htm#wp1185372)) قبل العمل داخل الكمبيوتر .**

# <span id="page-18-1"></span>**إزالة اللوحة الفرعية**

- 1. اتبع التعليمات الواردة في [قبل أن تبدأ](file:///C:/data/systems/insN4010/ar/sm/before.htm#wp1439509) .
- 2. قم بإزالة البطارية (انظر [إزالة البطاري](file:///C:/data/systems/insN4010/ar/sm/removeba.htm#wp1185372)ة) .
- 3. اتبع التعليمات من [خطوة](file:///C:/data/systems/insN4010/ar/sm/sysboard.htm#wp1041064)4 إلى [خطوة](file:///C:/data/systems/insN4010/ar/sm/sysboard.htm#wp1040943)15 في إ[زالة لوحة النظام](file:///C:/data/systems/insN4010/ar/sm/sysboard.htm#wp1032066) .
- 4. قم بازالة بطاقة (بطاقات) Mini-Card (انظر إ<u>زالة بطاقة (بطاقات) Mini-Card</u>).
	- 5. قم بإزالة مجموعة الشاشة (انظر [إزالة مجموعة الشاشة](file:///C:/data/systems/insN4010/ar/sm/display.htm#wp1202894)) .
		- 6. قم بإزالة الغطاء الأوسط (انظر [فك الغطاء الأوسط](file:///C:/data/systems/insN4010/ar/sm/hingecvr.htm#wp1188834)) .
	- 7. قم بفك المسامير اللولبية الخمسة التي تثبت اللوحة التابعة بالجزء السفلي من الكمبيوتر .
		- 8. ارفع اللوحة التابعة خارج قاعدة الكمبيوتر .

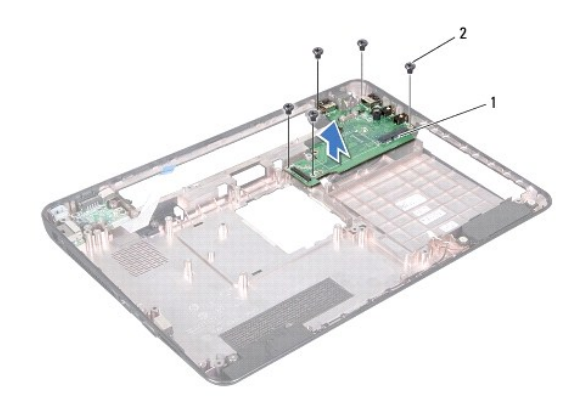

1 لوحة فرعية 2 مسامير لولبية (5)

### **إعادة تركيب اللوحة الفرعية**

<span id="page-18-2"></span>1. اتبع الإرشادات الواردة في [قبل أن تبدأ](file:///C:/data/systems/insN4010/ar/sm/before.htm#wp1439509) .

2. قم بمحاذاة الموصلات الموجودة على اللوحة التابعة مع الفتحات الموجودة على قاعدة الكمبيوتر .

- 3. أعد تركيب المسامير اللولبية الخمسة التي تثبت اللوحة التابعة بالجزء السفلي من الكمبيوتر .
	- 4. أعد تركيب الغطاء الأوسط (انظر [إعادة تركيب الغطاء الأوسط](file:///C:/data/systems/insN4010/ar/sm/hingecvr.htm#wp1189306)) .
	- 5. أعد تركيب مجموعة الشاشة (انظر [إعادة وضع مجموعة الشاشة](file:///C:/data/systems/insN4010/ar/sm/display.htm#wp1183623)) .
- 6. أعد وضع بطاقة (بطاقات) Card-Mini )انظر [إعادة تركيب بطاقة](file:///C:/data/systems/insN4010/ar/sm/minicard.htm#wp1181828) (بطاقات) Card-Mini( .
	- 7. اتبع التعليمات من [خطوة](file:///C:/data/systems/insN4010/ar/sm/sysboard.htm#wp1039655)6 إلى [خطوة](file:///C:/data/systems/insN4010/ar/sm/sysboard.htm#wp1041081)18 في ا[ستبدال لوحة النظام](file:///C:/data/systems/insN4010/ar/sm/sysboard.htm#wp1027497) .
		- 8. أعد تركيب البطارية (انظر [استبدال البطارية](file:///C:/data/systems/insN4010/ar/sm/removeba.htm#wp1185330)) .

**تنبيه :قبل تشغيل الكمبيوتر ٬أعد تركيب كل المسامير اللولبية وتأكد من عدم وجود مسامير لولبية مفكوكة داخل الكمبيوتر .قد يؤدي عدم القيام بذلك إلى إتلاف الكمبيوتر .**

**الشاشة دليل خدمة الطراز4010 N ™Inspiron من TMDell**

- [مجموعة الشاشة](#page-20-1)
- [الإطار الأمامي للشاشة](#page-22-1)
- م ال<mark>وحة الشاشة</mark><br>0 <u>مفصلات شاش</u>ة ا
- [أغطية مفصلية](#page-25-0)
	-

<span id="page-20-0"></span>تطير : قبل أن تبدأ العل الكنيرتر، يرجى قراءة معلومات الأمان الواردة مع جهل الكنيوس المعامر وRegulatory Compliance Homepage والصفحة الرئيسية لسياسة الألتزام<br>بالقوانين) على الموقع التالي www.dell.com/regulatory\_compliance،

**تنبيه :ينبغي أن يقتصر إجراء الإصلاحات في الكمبيوتر على فني معتمد للخدمة .فالضمان لا يغطي أي تلف ناتج عن أعمال صيانة غير معتمدة من قِبل TMDell .**

لم تنبيه : لتجنب تفريغ الشحنات الإلكتروستاتيكية، قم بعزل نفسك أرضي المس مع المس سلم ن العزل مع مع مع مع مع مع القرص موجود بالكمبيوتر الذي بحوزتك**ا) .**<br>التجاري المسلمات المسلمات الإلكتروستاتيكية، قم بعزل نفسك أرضاف المسلم

**تنبيه :للمساعدة على منع إتلاف لوحة النظام ٬قم بفك البطارية الرئيسية (انظر إ[زالة البطارية](file:///C:/data/systems/insN4010/ar/sm/removeba.htm#wp1185372)) قبل العمل داخل الكمبيوتر .**

### <span id="page-20-2"></span><span id="page-20-1"></span>**مجموعة الشاشة**

### **إزالة مجموعة الشاشة**

- 1. اتبع الإرشادات الواردة في [قبل أن تبدأ](file:///C:/data/systems/insN4010/ar/sm/before.htm#wp1439509) .
- 2. قم بإزالة البطارية (انظر [إزالة البطاري](file:///C:/data/systems/insN4010/ar/sm/removeba.htm#wp1185372)ة) .
- 3. اتبع التعليمات من <u>[خطوة](file:///C:/data/systems/insN4010/ar/sm/optical.htm#wp1051529) 3</u> إلى <u>خطوة 4</u> في إ<u>[زالة محرك الأقراص الضوئية](file:///C:/data/systems/insN4010/ar/sm/optical.htm#wp1044846)</u> .
	- 4. قم بإزالة غطاء الوحدة (انظر [إزالة غطاء الوحدة](file:///C:/data/systems/insN4010/ar/sm/base.htm#wp1226151)) .
	- 5. قم بإزالة وحدة (وحدات) الذاكرة (انظ[ر إزالة وحدة](file:///C:/data/systems/insN4010/ar/sm/memory.htm#wp1186694) (وحدات) الذاكرة) .
		- 6. قم بإزالة لوحة المفاتيح (انظر [إزالة لوحة المفاتيح](file:///C:/data/systems/insN4010/ar/sm/keyboard.htm#wp1184546)) .
		- 7. إزالة مسند راحة اليد (انظر [إزالة مسند راحة اليد](file:///C:/data/systems/insN4010/ar/sm/palmrest.htm#wp1044787)) .
		- 8. قم بإزالة المسمارين اللولبيين المثبتين للشاشة في قاعدة الكمبيوتر .

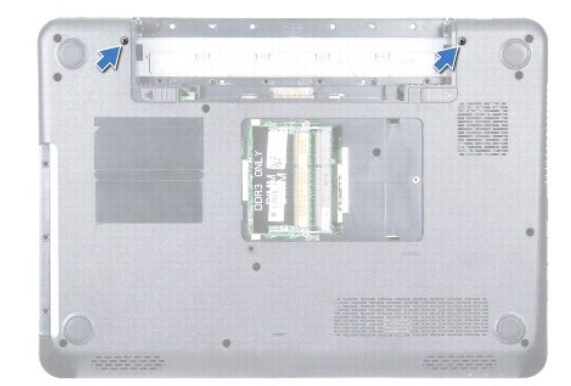

- 9. قم بقلب الكمبيوتر وفتح الشاشة لأقصى درجة ممكنة .
- 01. افصل كبلات الهوائي من بطاقة (بطاقات) Card-Mini )انظر إزالة بطاقة (بطاقات) [Card-Mini](file:///C:/data/systems/insN4010/ar/sm/minicard.htm#wp1181758)( .
	- 11. افصل كابل الشاشة من الموصل الموجود على لوحة النظام وقم بإزالة مسمار تأريض كابل الشاشة .
- <span id="page-21-0"></span>21. لاحظ اتجاه كابلات هوائي بطاقة Card-Mini وكابل الكاميرا وكابل الشاشة وقم بإزالة الكابلات من أدلة التوجيه الخاصة بها .
	- 31. قم بتثبيت مجموعة الشاشة في مكانها وقم بإزالة المسامير اللولبية الأربعة التي تثبت مجموعة الشاشة بقاعدة الكمبيوتر .
		- 41. ارفع مجموعة الشاشة وقم بإزالتها من الجزء السفلي من الكمبيوتر .

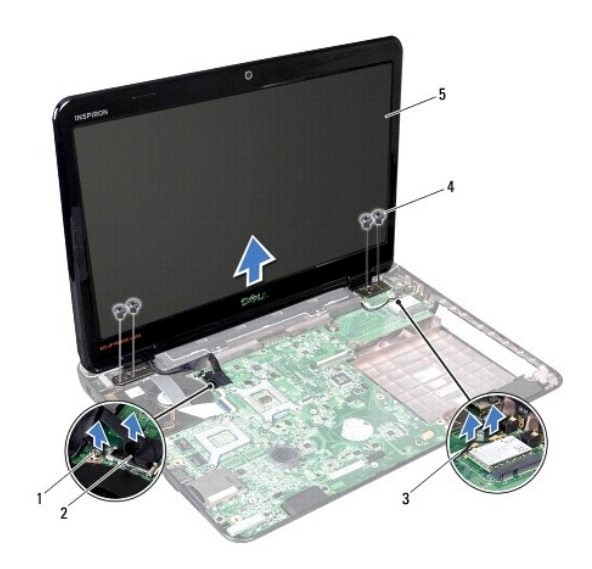

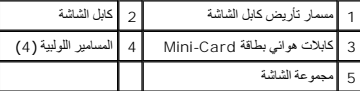

# <span id="page-21-1"></span>**إعادة وضع مجموعة الشاشة**

- 1. اتبع الإرشادات الواردة في [قبل أن تبدأ](file:///C:/data/systems/insN4010/ar/sm/before.htm#wp1439509) .
- 2. ضع مجموعة الشاشة في مكانها وأعد وضع المسامير اللولبية الأربعة (اثنان على كل جانب) التي تثبت مجموعة الشاشة في قاعدة الكمبيوتر .
	- 3. قم بتوجيه كابلات هوائي بطاقة Card-Mini وكابل الشاشة خلال مسارات التوجيه الخاصة بها .
	- 4. قم بتوصيل كابل الشاشة بالموصل الموجود على لوحة النظام وقم بإعادة تركيب مسمار تأريض كابل الشاشة .
	- 5. صل كبلات الهوائي ببطاقة (بطاقات) Card-Mini )انظر إ[عادة تركيب بطاقة](file:///C:/data/systems/insN4010/ar/sm/minicard.htm#wp1181828) (بطاقات) Card-Mini( .
		- 6. قم بإغلاق شاشة العرض وقلب الكمبيوتر .
		- 7. أعد تركيب المسمارين المثبتين لمجموعة الشاشة بقاعدة الكمبيوتر .
		- 8. أعد تركيب مسند راحة اليد (انظر [إعادة تركيب مسند راحة اليد](file:///C:/data/systems/insN4010/ar/sm/palmrest.htm#wp1051018)) .
		- 9. أعد تركيب لوحة المفاتيح (انظر [إعادة تركيب لوحة المفاتيح](file:///C:/data/systems/insN4010/ar/sm/keyboard.htm#wp1179994)) .
		- 01. أعد تركيب وحدة (وحدات) الذاكرة (انظر [إعادة تركيب وحدة](file:///C:/data/systems/insN4010/ar/sm/memory.htm#wp1181089) (وحدات) الذاكرة) .
			- 11. أعد تركيب غطاء الوحدة (انظر [إعادة تركيب غطاء الوحدة](file:///C:/data/systems/insN4010/ar/sm/base.htm#wp1217063)) .
		- .21 اتبع التعليمات من <u>[خطوة](file:///C:/data/systems/insN4010/ar/sm/optical.htm#wp1052821) 4</u> إلى <u>خطوة 5</u> في إ[عادة تركيب محرك الأقراص الضوئية](file:///C:/data/systems/insN4010/ar/sm/optical.htm#wp1052349) .
			- 31. أعد تركيب البطارية (انظر [استبدال البطارية](file:///C:/data/systems/insN4010/ar/sm/removeba.htm#wp1185330)) .

<span id="page-22-0"></span>**تنبيه :قبل تشغيل الكمبيوتر ٬أعد تركيب كل المسامير اللولبية وتأكد من عدم وجود مسامير لولبية مفكوكة داخل الكمبيوتر .قد يؤدي عدم القيام بذلك إلى إتلاف الكمبيوتر .**

# <span id="page-22-3"></span><span id="page-22-1"></span>**الإطار الأمامي للشاشة**

### **إزالة الحافة الأمامية للشاشة**

**تنبيه :الإطار الأمامي للشاشة هش للغاية .لذا؛ كن حذرًا جدا ًعند إزالته حتى لا تتلفه .**

- 1. اتبع الإرشادات الواردة في [قبل أن تبدأ](file:///C:/data/systems/insN4010/ar/sm/before.htm#wp1439509) .
- 2. قم بإزالة مجموعة الشاشة (انظر [إزالة مجموعة الشاشة](#page-20-2)) .
- 3. باستخدام أطراف أصابعك ارفع الحافة الداخلية لإطار الشاشة بحرص .
	- 4. قم بإزالة إطار الشاشة .

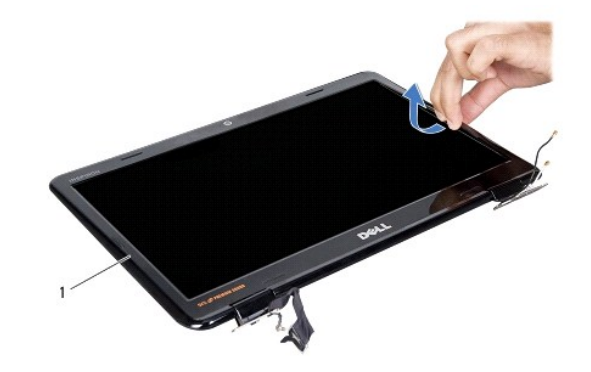

<span id="page-22-4"></span>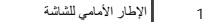

# **إعادة تركيب الإطار الأمامي الشاشة**

- 1. اتبع الإرشادات الواردة في [قبل أن تبدأ](file:///C:/data/systems/insN4010/ar/sm/before.htm#wp1439509) .
- 2. قم بإعادة محاذاة الحافة الأمامية للشاشة فوق لوحة الشاشة وأدخلها في مكانها برفق .
	- 3. أعد تركيب مجموعة الشاشة (انظر [إعادة وضع مجموعة الشاشة](#page-21-1)) .

# <span id="page-22-5"></span><span id="page-22-2"></span>**لوحة الشاشة**

### **إزالة لوحة الشاشة**

- 1. اتبع الإرشادات الواردة في [قبل أن تبدأ](file:///C:/data/systems/insN4010/ar/sm/before.htm#wp1439509) .
- 2. قم بإزالة مجموعة الشاشة (انظر [إزالة مجموعة الشاشة](#page-20-2)) .
- 3. قم بإزالة الإطار الأمامي للشاشة (انظر [إزالة الحافة الأمامية للشاشة](#page-22-3)) .
- 4. قم بإزالة المسامير اللولبية الستة التي تثبت لوحة الشاشة بغطاء الشاشة .

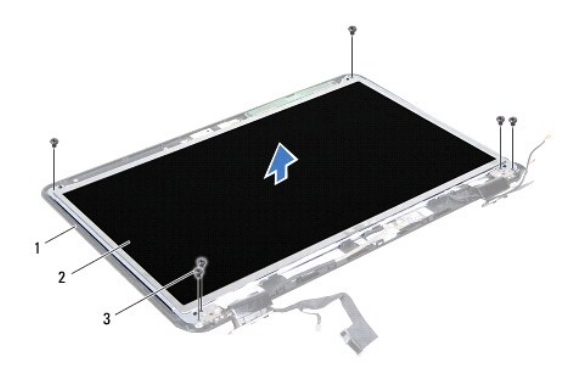

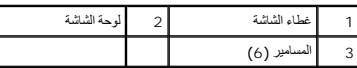

5. قم بتدوين مسار كابل الشاشة الموجود على غطائها .

6. اقلب لوحة الشاشة على ظهرها وضعها على سطح نظيف .

7. ارفع الشريط التي تثبت كبل الشاشة بموصل لوحة الشاشة وافصل كبل الشاشة .

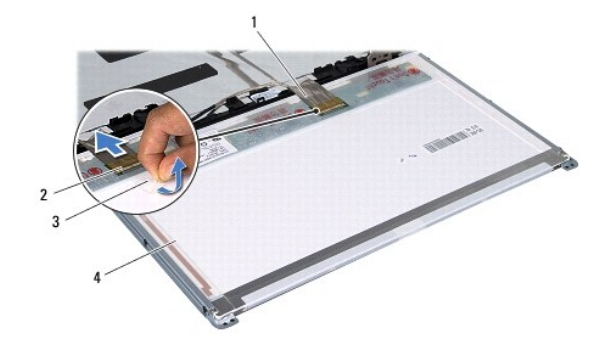

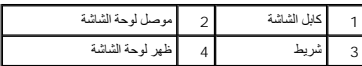

8. قم بإزالة المسامير اللولبية الستة (ثلاثة على كل جانب) التي تثبت دعامات لوحة الشاشة على لوحة الشاشة .

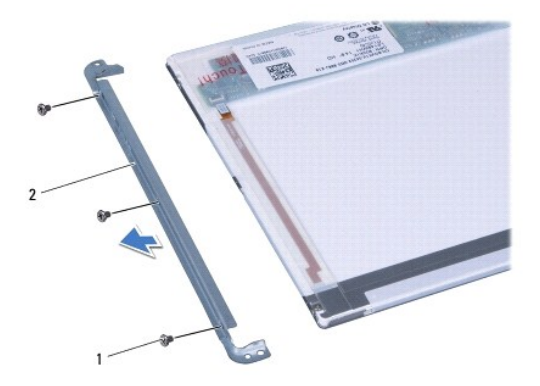

1 المسامير (6) 2 دعامات لوحة الشاشة (2)

## <span id="page-24-2"></span>**إعادة تركيب لوحة الشاشة**

- 1. اتبع الإرشادات الواردة في [قبل أن تبدأ](file:///C:/data/systems/insN4010/ar/sm/before.htm#wp1439509) .
- 2. أعد تركيب المسامير اللولبية الستة (ثلاثة على كل جانب) التي تثبت دعامات لوحة الشاشة بلوحة الشاشة .
	- 3. صل كبل الشاشة بموصل لوحة الشاشة وثبته باستخدام الشريط .
- 4. قم بمحاذاة فتحات المسامير الموجودة على لوحة الشاشة مع فتحات المسامير الموجودة على غطاء الشاشة وأعد تركيب المسامير الستة .
	- 5. أعد تركيب الإطار الأمامي للشاشة (انظر إ[عادة تركيب الإطار الأمامي الشاشة](#page-22-4)) .
		- 6. أعد تركيب مجموعة الشاشة (انظر [إعادة وضع مجموعة الشاشة](#page-21-1)) .

<span id="page-24-0"></span>**تنبيه :قبل تشغيل الكمبيوتر ٬أعد تركيب كل المسامير اللولبية وتأكد من عدم وجود مسامير لولبية مفكوكة داخل الكمبيوتر .قد يؤدي عدم القيام بذلك إلى إتلاف الكمبيوتر .**

# **مفصلات شاشة العرض**

## <span id="page-24-3"></span><span id="page-24-1"></span>**إزالة مفصلات الشاشة**

- 1. اتبع الإرشادات الواردة في [قبل أن تبدأ](file:///C:/data/systems/insN4010/ar/sm/before.htm#wp1439509) .
- 2. قم بإزالة مجموعة الشاشة (انظر [إزالة مجموعة الشاشة](#page-20-2)) .
- 3. قم بإزالة الإطار الأمامي للشاشة (انظر [إزالة الحافة الأمامية للشاشة](#page-22-3)) .
	- 4. قم بإزالة لوحة الشاشة (انظر [إزالة لوحة الشاشة](#page-22-5)) .
- 5. قم بإزالة المسمارين (واحد على كل جانب) المثبتين لمفصلات الشاشة في غطاء الشاشة وقم بفك مفصلات الشاشة .

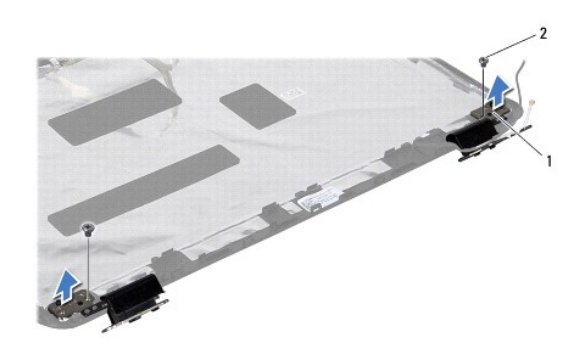

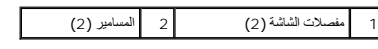

6. قم بإزالة الأغطية المفصلية (انظر [إزالة الأغطية المفصلية](#page-25-1)) .

### **إعادة تركيب مفصلات شاشة العرض**

<span id="page-24-4"></span>1. اتبع الإرشادات الواردة في [قبل أن تبدأ](file:///C:/data/systems/insN4010/ar/sm/before.htm#wp1439509) .

- 2. أعد تركيب الأغطية المفصلية (انظر [إعادة تركيب الأغطية المفصلية](#page-25-3)) .
- 3. قم بتوجيه كابلات هوائي بطاقة Card-Mini الموجودة على مفصل الشاشة .
- <span id="page-25-2"></span>4. قم بمحاذاة فتحة المسمار الموجودة على مفصلات الشاشة مع فتحة المسمار الموجودة على غطاء الشاشة وأعد تركيب المسمارين (واحد على كل جانب) .
	- 5. أعد تركيب لوحة الشاشة (انظر إ[عادة تركيب لوحة الشاشة](#page-24-2)) .
	- 6. أعد تركيب الإطار الأمامي للشاشة (انظر إ[عادة تركيب الإطار الأمامي الشاشة](#page-22-4)) .
		- 7. أعد تركيب مجموعة الشاشة (انظر [إعادة وضع مجموعة الشاشة](#page-21-1)) .
- **تنبيه :قبل تشغيل الكمبيوتر ٬أعد تركيب كل المسامير اللولبية وتأكد من عدم وجود مسامير لولبية مفكوكة داخل الكمبيوتر .قد يؤدي عدم القيام بذلك إلى إتلاف الكمبيوتر .**

# <span id="page-25-1"></span><span id="page-25-0"></span>**أغطية مفصلية**

## **إزالة الأغطية المفصلية**

- 1. اتبع الإرشادات الواردة في [قبل أن تبدأ](file:///C:/data/systems/insN4010/ar/sm/before.htm#wp1439509) .
- 2. قم بإزالة مجموعة الشاشة (انظر [إزالة مجموعة الشاشة](#page-20-2)) .
- 3. قم بإزالة الإطار الأمامي للشاشة (انظر [إزالة الحافة الأمامية للشاشة](#page-22-3)) .
	- 4. قم بإزالة لوحة الشاشة (انظر [إزالة لوحة الشاشة](#page-22-5)) .
	- 5. قم بإزالة مفصلات الشاشة (انظر [إزالة مفصلات الشاشة](#page-24-3)) .
- 6. اضغط على كلا جانبي كل غطاء مفصلي ثم ارفع الأغطية المفصلية خارج مفصلات الشاشة .

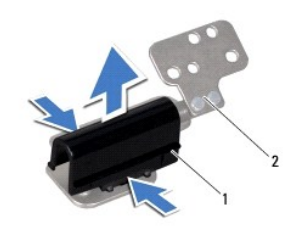

1 أغطية مفصلية (2) 2 مفصلات الشاشة (2)

#### <span id="page-25-3"></span>**إعادة تركيب الأغطية المفصلية**

- 1. اتبع الإرشادات الواردة في [قبل أن تبدأ](file:///C:/data/systems/insN4010/ar/sm/before.htm#wp1439509) .
- 2. ضع الأغطية المفصلية على مفصلات الشاشة وثبتها في مكانها .
- 3. أعد وضع مفصلات الشاشة (انظر إ[عادة تركيب مفصلات شاشة العرض](#page-24-4)) .
	- 4. أعد تركيب لوحة الشاشة (انظر إ[عادة تركيب لوحة الشاشة](#page-24-2)) .
- 5. أعد تركيب الإطار الأمامي للشاشة (انظر إ[عادة تركيب الإطار الأمامي الشاشة](#page-22-4)) .
	- 6. أعد تركيب مجموعة الشاشة (انظر [إعادة وضع مجموعة الشاشة](#page-21-1)) .

**المروحة الحرارية دليل خدمة الطراز4010 N ™Inspiron من TMDell**

[إزالة المروحة الحرار](#page-27-1)ية

[إعادة تركيب المروحة الحراري](#page-28-0)ة

<span id="page-27-0"></span>تطير : قبل انتباء العلي الكليوتر، يرجى قراءة معلومات الإمان الرادة مع جهاز الكبيرتر لمزيمات الماس المعلوم المر<br>بالقرانين) على الموقع التالي www.dell.com/regulatory\_compliance.

**تنبيه :ينبغي أن يقتصر إجراء الإصلاحات في الكمبيوتر على فني معتمد للخدمة .فالضمان لا يغطي أي تلف ناتج عن أعمال صيانة غير معتمدة من قِبل TMDell .**

لتجنب التجنب تفريغ الشحنات الإلكتروستاتيكية لم بعزل نفسك أرضيك استخدام المسلم المسلح معلى المسم معطي من وقت لأخر (مثل موصل موجود بالكمبيوتر الذي بحوزتك<sub>) .</sub>

**تنبيه :للمساعدة على منع إتلاف لوحة النظام ٬قم بفك البطارية الرئيسية (انظر إ[زالة البطارية](file:///C:/data/systems/insN4010/ar/sm/removeba.htm#wp1185372)) قبل العمل داخل الكمبيوتر .**

# <span id="page-27-1"></span>**إزالة المروحة الحرارية**

- 1. اتبع التعليمات الواردة في [قبل أن تبدأ](file:///C:/data/systems/insN4010/ar/sm/before.htm#wp1439509) .
- 2. قم بإزالة البطارية (انظر [إزالة البطاري](file:///C:/data/systems/insN4010/ar/sm/removeba.htm#wp1185372)ة) .
- 3. اتبع التعليمات من <u>[خطوة](file:///C:/data/systems/insN4010/ar/sm/optical.htm#wp1051529) 3</u> إلى <u>خطوة 4</u> في إ<u>[زالة محرك الأقراص الضوئية](file:///C:/data/systems/insN4010/ar/sm/optical.htm#wp1044846)</u> .
	- 4. قم بإزالة غطاء الوحدة (انظر [إزالة غطاء الوحدة](file:///C:/data/systems/insN4010/ar/sm/base.htm#wp1226151)) .
	- 5. قم بإزالة وحدة (وحدات) الذاكرة (انظ[ر إزالة وحدة](file:///C:/data/systems/insN4010/ar/sm/memory.htm#wp1186694) (وحدات) الذاكرة) .
		- 6. قم بإزالة لوحة المفاتيح (انظر [إزالة لوحة المفاتيح](file:///C:/data/systems/insN4010/ar/sm/keyboard.htm#wp1184546)) .
		- 7. إزالة مسند راحة اليد (انظر [إزالة مسند راحة اليد](file:///C:/data/systems/insN4010/ar/sm/palmrest.htm#wp1044787)) .
- 8. افصل كابل لوحة O/I وكابل المروحة الحرارية من الموصلات الموجودة في لوحة النظام .

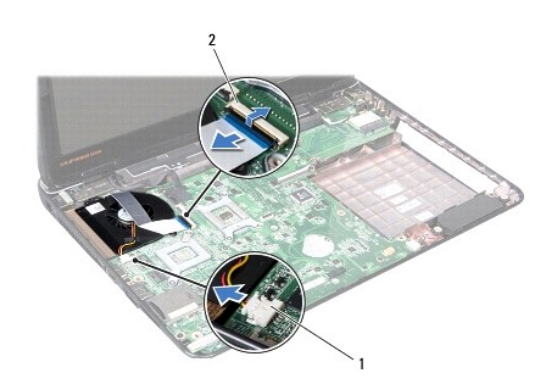

1 موصل كبل المروحة الحرارية 2 موصل كابل لوحة الإدخال والإخراج

9. قم بفك المسمارين المثبتين للمروحة الحرارية بقاعدة الكمبيوتر .

01. ارفع المروحة الحرارية مع الكبل خارج قاعدة الكمبيوتر .

<span id="page-28-1"></span>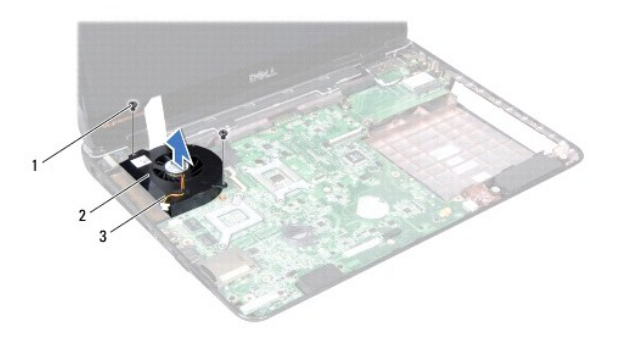

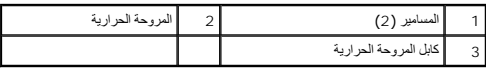

# **إعادة تركيب المروحة الحرارية**

- <span id="page-28-0"></span>1. اتبع الإرشادات الواردة في [قبل أن تبدأ](file:///C:/data/systems/insN4010/ar/sm/before.htm#wp1439509) .
- 2. ضع المروحة الحرارية على قاعدة الكمبيوتر واستبدل المسمارين اللولبيين .
- 3. قم بتوصيل كابل لوحة O/I وكابل المروحة الحرارية بالموصلات الموجودة في لوحة النظام .
	- 4. أعد تركيب مسند راحة اليد (انظر [إعادة تركيب مسند راحة اليد](file:///C:/data/systems/insN4010/ar/sm/palmrest.htm#wp1051018)) .
		- 5. أعد تركيب لوحة المفاتيح (انظر [إعادة تركيب لوحة المفاتيح](file:///C:/data/systems/insN4010/ar/sm/keyboard.htm#wp1179994)) .
	- 6. أعد تركيب وحدة (وحدات) الذاكرة (انظر [إعادة تركيب وحدة](file:///C:/data/systems/insN4010/ar/sm/memory.htm#wp1181089) (وحدات) الذاكرة) .
		- 7. أعد تركيب غطاء الوحدة (انظر [إعادة تركيب غطاء الوحدة](file:///C:/data/systems/insN4010/ar/sm/base.htm#wp1217063)) .
	- .8 اتبع التعليمات من <u>[خطوة](file:///C:/data/systems/insN4010/ar/sm/optical.htm#wp1052821) 4</u> إلى <u>خطوة 5</u> في إ[عادة تركيب محرك الأقراص الضوئية](file:///C:/data/systems/insN4010/ar/sm/optical.htm#wp1052349) .
		- 9. أعد تركيب البطارية (انظر [استبدال البطارية](file:///C:/data/systems/insN4010/ar/sm/removeba.htm#wp1185330)) .

**تنبيه :قبل تشغيل الكمبيوتر ٬أعد تركيب كل المسامير اللولبية وتأكد من عدم وجود مسامير لولبية مفكوكة داخل الكمبيوتر .قد يؤدي عدم القيام بذلك إلى إتلاف الكمبيوتر .**

**القرص الصلب دليل خدمة الطراز4010 N ™Inspiron من TMDell**

[إزالة محرك الأقراص الثابت](#page-29-1)ة

[إعادة تركيب محرك الأقراص الثابتة](#page-30-0)

<span id="page-29-0"></span>تطير : قبل انتباء العلي الكليوتر، يرجى قراءة معلومات الإمان الرادة مع جهاز الكبيرتر لمزيمات الماس المعلوم المر<br>بالقرانين) على الموقع التالي www.dell.com/regulatory\_compliance، مستحدث المعلومات الأمان، انظر Regulatory Comp

**تحذير :إذا قمت بإزالة محرك الأقراص الثابتة من الكمبيوتر ومحرك الأقراص ساخن ٬***ǡƧ Ɓƹƶҗ* **المبيت المعدني لمحرك الأقراص الثابتة.**

**تنبيه :ينبغي أن يقتصر إجراء الإصلاحات في الكمبيوتر على فني معتمد للخدمة .فالضمان لا يغطي أي تلف ناتج عن أعمال صيانة غير معتمدة من قِبل TMDell .**

\_\_\_\_ تنبيه. لنقادي فقان البيانت قم يليقاف تشغيل الكمبيوتر التقرير التقارير الثالثان المسلمان الثانية القام الثانية التفاعل الثالثة عندا يكون الكمبيوتر "قيد التشغيل" أو في هالة "السكون".

سبيه : لتجنب تفريغ الشحنات الإلكتروستاتيكية، قم بعزل نفسك أرضيًا باستخدام شرص التاريخي أو لمس سطح معني غير مطلي من وقت لآخر **(مث**ل موصل موجود بالكمبيوتر الذي بحوزتك**) .** 

**تنبيه :إن محركات الأقراص الثابتة قابلة للكسر .لذا ٬كن حذرا ًعند التعامل مع محرك الأقراص الثابتة .**

**تنبيه :للمساعدة على منع إتلاف لوحة النظام ٬قم بفك البطارية الرئيسية (انظر إ[زالة البطارية](file:///C:/data/systems/insN4010/ar/sm/removeba.htm#wp1185372)) قبل العمل داخل الكمبيوتر .**

**ملاحظة :**لا تضمن Dell توافق محركات الأقراص الثابتة ولا توفر لها الدعم إذا تم شراؤها من مصادر أخرى بخلاف Dell.

**ملاحظة :**إذا كنت تقوم بتركيب أحد محركات الأقراص الثابتة من مصدر آخر غير Dell ٬فإنك بحاجة إلى تثبيت نظام تشغيل وبرامج تشغيل وأدوات مساعدة على محرك الأقراص الثابتة الجديد (انظر دليل *Technology Dell*(.

# **إزالة محرك الأقراص الثابتة**

<span id="page-29-1"></span>1. اتبع الإرشادات الواردة في [قبل أن تبدأ](file:///C:/data/systems/insN4010/ar/sm/before.htm#wp1439509) .

2. اتبع التعليمات من [خطوة](file:///C:/data/systems/insN4010/ar/sm/sysboard.htm#wp1041027)2 إلى [خطوة](file:///C:/data/systems/insN4010/ar/sm/sysboard.htm#wp1037837)16 في إ[زالة لوحة النظام](file:///C:/data/systems/insN4010/ar/sm/sysboard.htm#wp1032066) .

△ تنبيه: في حالة عم وجود محرك الأقراص الثابتة في الكمبيوتر، فم بتلافي في في في الخواس المعالم المستخلف الشكل المعالم المستنوكية " في الرشادات السلامة الواردة مع الكمبيوتر الميلكيمية" في الرشادات السلامة الواردة مع الكمبيو

3. قم بفك المسمارين اللذين يعملان على تثبيت مجموعة القرص الصلب بلوحة النظام .

4. قم بتمرير مجموعة القرص الصلب لفصلها عن الموصل الموجود على لوحة النظام .

.5 ارفع مجموعة القرص الصلب بعيدًا عن لوحة النظام

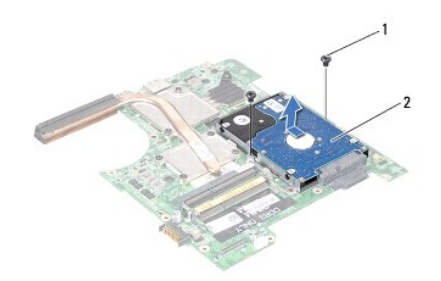

1 المسامير (2) 2 مجموعة محرك القرص الصلب

6. فك المسامير الأربعة التي تثبت دعامة القرص الصلب بالقرص .

7. ارفع دعامة القرص الصلب عن القرص .

<span id="page-30-1"></span>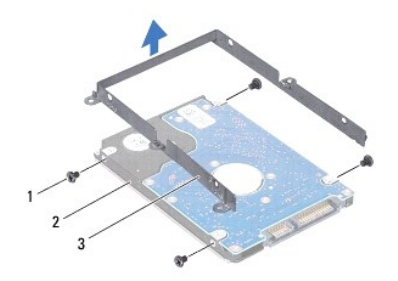

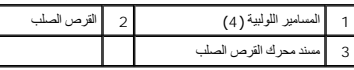

# **إعادة تركيب محرك الأقراص الثابتة**

- <span id="page-30-0"></span>1. اتبع الإرشادات الواردة في [قبل أن تبدأ](file:///C:/data/systems/insN4010/ar/sm/before.htm#wp1439509) .
- 2. أخرج القرص الصلب الجديد من غلافه. قم بحفظ الغلاف الأصلي لتخزين أو شحن القرص الصلب .
- 3. قم بمحاذاة فتحات المسامير الموجودة على دعامة القرص الصلب مع فتحات المسامير الموجودة على القرص الصلب وأعد تركيب المسامير الأربعة .
	- 4. قم بتمرير مجموعة القرص الصلب ودفعها لتوصيلها بالموصل الموجود على لوحة النظام .
	- 5. أعد تركيب المسمارين اللذين يعملان على تثبيت مجموعة القرص الصلب بلوحة النظام .
		- 6. اتبع التعليمات من [خطوة](file:///C:/data/systems/insN4010/ar/sm/sysboard.htm#wp1037898)5 إلى [خطوة](file:///C:/data/systems/insN4010/ar/sm/sysboard.htm#wp1041034)20 في ا[ستبدال لوحة النظام](file:///C:/data/systems/insN4010/ar/sm/sysboard.htm#wp1027497) .

**تنبيه :قبل تشغيل الكمبيوتر ٬أعد تركيب كل المسامير اللولبية وتأكد من عدم وجود مسامير لولبية مفكوكة داخل الكمبيوتر .قد يؤدي عدم القيام بذلك إلى إتلاف الكمبيوتر .**

- 7. قم بتثبيت نظام التشغيل للكمبيوتر حسب الحاجة .انظر "استعادة نظام التشغيل" في *Guide Setup* )دليل الإعداد) .
- 8. قم بتثبيت برامج التشغيل والأدوات المساعدة للكمبيوتر حسب الحاجة .لمزيد من المعلومات ٬انظر دليل *Technology Dell* .

**الغطاء الأوسط دليل خدمة الطراز4010 N ™Inspiron من TMDell**

[فك الغطاء الأوسط](#page-31-1)

[إعادة تركيب الغطاء الأوسط](#page-31-2)

<span id="page-31-0"></span>تطير : قبل انتباء العلي الكليوتر، يرجى قراءة معلومات الإمان الرادة مع جهاز الكبيرتر لمزيمات الماس المعلوم المر<br>بالقرانين) على الموقع التالي www.dell.com/regulatory\_compliance، مستحدث المعلومات الأمان، انظر Regulatory Comp

**تنبيه :لتجنب تفريغ الشحنات الإلكتروستاتيكية ٬قم بعزل نفسك أرضيًا باستخدام شريط معصم خاص بالعزل الأرضي أو لمس سطح معدني غير مطلي بشكل دوري .**

**تنبيه :ينبغي أن يقتصر إجراء الإصلاحات في الكمبيوتر على فني معتمد للخدمة .فالضمان لا يغطي أي تلف ناتج عن أعمال صيانة غير معتمدة من قِبل TMDell .**

**تنبيه :للمساعدة على منع إتلاف لوحة النظام ٬قم بفك البطارية الرئيسية (انظر إ[زالة البطارية](file:///C:/data/systems/insN4010/ar/sm/removeba.htm#wp1185372)) قبل العمل داخل الكمبيوتر .**

### <span id="page-31-1"></span>**فك الغطاء الأوسط**

- 1. اتبع الإرشادات الواردة في [قبل أن تبدأ](file:///C:/data/systems/insN4010/ar/sm/before.htm#wp1439509) .
- 2. قم بإزالة البطارية (انظر [إزالة البطاري](file:///C:/data/systems/insN4010/ar/sm/removeba.htm#wp1185372)ة) .
- 3. اتبع التعليمات من [خطوة](file:///C:/data/systems/insN4010/ar/sm/optical.htm#wp1050736)3 إلى [خطوة](file:///C:/data/systems/insN4010/ar/sm/optical.htm#wp1051529)4 في إ[زالة محرك الأقراص الضوئية](file:///C:/data/systems/insN4010/ar/sm/optical.htm#wp1044846) .
	- 4. قم بإزالة غطاء الوحدة (انظر [إزالة غطاء الوحدة](file:///C:/data/systems/insN4010/ar/sm/base.htm#wp1226151)) .
	- 5. قم بإزالة وحدة (وحدات) الذاكرة (انظ[ر إزالة وحدة](file:///C:/data/systems/insN4010/ar/sm/memory.htm#wp1186694) (وحدات) الذاكرة) .
		- 6. قم بإزالة لوحة المفاتيح (انظر [إزالة لوحة المفاتيح](file:///C:/data/systems/insN4010/ar/sm/keyboard.htm#wp1184546)) .
		- 7. إزالة مسند راحة اليد (انظر [إزالة مسند راحة اليد](file:///C:/data/systems/insN4010/ar/sm/palmrest.htm#wp1044787)) .
		- 8. قم بإزالة مجموعة الشاشة (انظر [إزالة مجموعة الشاشة](file:///C:/data/systems/insN4010/ar/sm/display.htm#wp1202894)) .
	- 9. قم بفك المسامير الثمانية التي تثبت الغطاء الأوسط بقاعدة الكمبيوتر .
	- 01. قم بتحرير الألسنة الأربعة التي تثبت الغطاء الأوسط بقاعدة الكمبيوتر .
		- 11. اسحب الغطاء الأوسط لأسفل

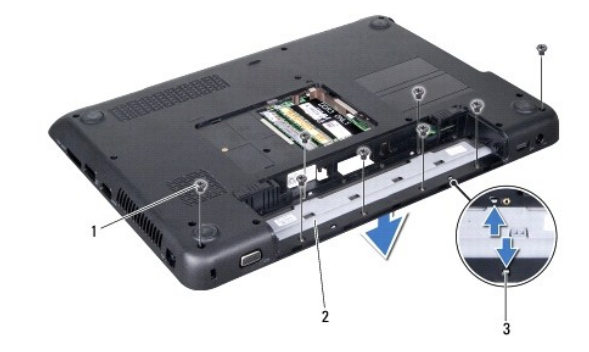

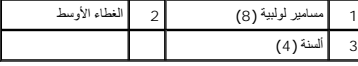

<span id="page-31-2"></span>**إعادة تركيب الغطاء الأوسط** 

- 1. اتبع الإرشادات الواردة في [قبل أن تبدأ](file:///C:/data/systems/insN4010/ar/sm/before.htm#wp1439509) .
- 2. قم بمحاذاة الألسنة الأربعة الموجودة على الغطاء الأوسط مع الفتحات الموجودة في قاعدة الكمبيوتر وأعد تركيب الغطاء الأوسط في مكانه .
	- 3. أعد تركيب المسامير الثمانية التي تثبت الغطاء الأوسط بقاعدة الكمبيوتر .
		- 4. أعد تركيب مجموعة الشاشة (انظر [إعادة وضع مجموعة الشاشة](file:///C:/data/systems/insN4010/ar/sm/display.htm#wp1183623)) .
		- 5. أعد تركيب مسند راحة اليد (انظر [إعادة تركيب مسند راحة اليد](file:///C:/data/systems/insN4010/ar/sm/palmrest.htm#wp1051018)) .
			- 6. أعد تركيب لوحة المفاتيح (انظر [إعادة تركيب لوحة المفاتيح](file:///C:/data/systems/insN4010/ar/sm/keyboard.htm#wp1179994)) .
	- 7. أعد تركيب وحدة (وحدات) الذاكرة (انظر [إعادة تركيب وحدة](file:///C:/data/systems/insN4010/ar/sm/memory.htm#wp1181089) (وحدات) الذاكرة) .
		- 8. أعد تركيب غطاء الوحدة (انظر [إعادة تركيب غطاء الوحدة](file:///C:/data/systems/insN4010/ar/sm/base.htm#wp1217063)) .
	- 9. اتبع التعليمات من [خطوة](file:///C:/data/systems/insN4010/ar/sm/optical.htm#wp1052810)4 إلى [خطوة](file:///C:/data/systems/insN4010/ar/sm/optical.htm#wp1052821)5 في إ[عادة تركيب محرك الأقراص الضوئية](file:///C:/data/systems/insN4010/ar/sm/optical.htm#wp1052349) .
		- 01. أعد تركيب البطارية (انظر [استبدال البطارية](file:///C:/data/systems/insN4010/ar/sm/removeba.htm#wp1185330)) .

**تنبيه :قبل تشغيل الكمبيوتر ٬أعد تركيب كل المسامير اللولبية وتأكد من عدم وجود مسامير لولبية مفكوكة داخل الكمبيوتر .قد يؤدي عدم القيام بذلك إلى إتلاف الكمبيوتر .**

**لوحة الإدخال والإخراج دليل خدمة الطراز4010 N ™Inspiron من TMDell**

[إزالة لوحة الإدخال والإخراج](#page-33-1)

[إعادة تركيب لوحة الإدخال والإخراج](#page-34-0)

<span id="page-33-0"></span>تطير : قبل انتباء العلي الكليوتر، يرجى قراءة معلومات الإمان الرادة مع جهاز الكبيرتر لمزيمات الماس المعلوم المر<br>بالقرانين) على الموقع التالي www.dell.com/regulatory\_compliance.

**تنبيه :ينبغي أن يقتصر إجراء الإصلاحات في الكمبيوتر على فني معتمد للخدمة .فالضمان لا يغطي أي تلف ناتج عن أعمال صيانة غير معتمدة من قِبل TMDell .**

هيه : لتجنب تفريغ الشحنات الإلكتروستاتيكية، قم بعزل نفسك أرضيًا باستخدام شريط المرضي أو لمس سطح معني غير مطلي من وقت لآخر **(مثل موصل موجود بالكمبيوتر الذي بحوزتك**) .

**تنبيه :للمساعدة على منع إتلاف لوحة النظام ٬قم بفك البطارية الرئيسية (انظر إ[زالة البطارية](file:///C:/data/systems/insN4010/ar/sm/removeba.htm#wp1185372)) قبل العمل داخل الكمبيوتر .**

# **إزالة لوحة الإدخال والإخراج**

- <span id="page-33-1"></span>1. اتبع الإرشادات الواردة في [قبل أن تبدأ](file:///C:/data/systems/insN4010/ar/sm/before.htm#wp1439509) .
- 2. قم بإزالة البطارية (انظر [إزالة البطاري](file:///C:/data/systems/insN4010/ar/sm/removeba.htm#wp1185372)ة) .
- 3. اتبع التعليمات من <u>[خطوة](file:///C:/data/systems/insN4010/ar/sm/optical.htm#wp1051529) 3</u> إلى <u>خطوة 4</u> في إ<u>[زالة محرك الأقراص الضوئية](file:///C:/data/systems/insN4010/ar/sm/optical.htm#wp1044846)</u> .
	- 4. قم بإزالة غطاء الوحدة (انظر [إزالة غطاء الوحدة](file:///C:/data/systems/insN4010/ar/sm/base.htm#wp1226151)) .
	- 5. قم بإزالة وحدة (وحدات) الذاكرة (انظ[ر إزالة وحدة](file:///C:/data/systems/insN4010/ar/sm/memory.htm#wp1186694) (وحدات) الذاكرة) .
		- 6. قم بإزالة لوحة المفاتيح (انظر [إزالة لوحة المفاتيح](file:///C:/data/systems/insN4010/ar/sm/keyboard.htm#wp1184546)) .
		- 7. إزالة مسند راحة اليد (انظر [إزالة مسند راحة اليد](file:///C:/data/systems/insN4010/ar/sm/palmrest.htm#wp1044787)) .
		- 8. قم بإزالة مجموعة الشاشة (انظر [إزالة مجموعة الشاشة](file:///C:/data/systems/insN4010/ar/sm/display.htm#wp1202894)) .
			- 9. قم بإزالة الغطاء الأوسط (انظر [فك الغطاء الأوسط](file:///C:/data/systems/insN4010/ar/sm/hingecvr.htm#wp1188834)) .
		- 01. افصل كبل لوحة O/I عن الموصل الموجود على لوحة النظام .
- 11. قم بإزالة المسامير اللولبية الثلاثة المثبتة للوحة O/I في قاعدة الكمبيوتر .
	- 21. ارفع لوحة الإدخال/الإخراج عن الجزء السفلي من الكمبيوتر .

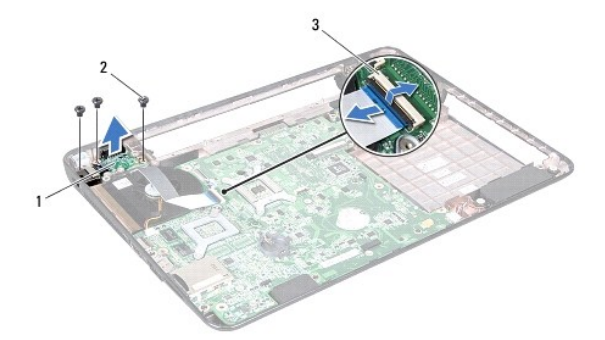

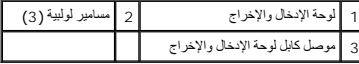

# **إعادة تركيب لوحة الإدخال والإخراج**

- <span id="page-34-0"></span>1. اتبع الإرشادات الواردة في [قبل أن تبدأ](file:///C:/data/systems/insN4010/ar/sm/before.htm#wp1439509) .
- 2. قم بمحاذاة فتحات المسامير الموجودة على لوحة O/I مع فتحات المسامير الموجودة على قاعدة الكمبيوتر .
	- 3. أعد تركيب المسامير اللولبية الثلاثة المثبتة للوحة O/I في قاعدة الكمبيوتر .
		- 4. قم بتوصيل كابل لوحة O/I بالموصل الموجود على لوحة النظام .
		- 5. أعد تركيب الغطاء الأوسط (انظر [إعادة تركيب الغطاء الأوسط](file:///C:/data/systems/insN4010/ar/sm/hingecvr.htm#wp1189306)) .
		- 6. أعد تركيب مجموعة الشاشة (انظر [إعادة وضع مجموعة الشاشة](file:///C:/data/systems/insN4010/ar/sm/display.htm#wp1183623)) .
		- 7. أعد تركيب مسند راحة اليد (انظر [إعادة تركيب مسند راحة اليد](file:///C:/data/systems/insN4010/ar/sm/palmrest.htm#wp1051018)) .
			- 8. أعد تركيب لوحة المفاتيح (انظر [إعادة تركيب لوحة المفاتيح](file:///C:/data/systems/insN4010/ar/sm/keyboard.htm#wp1179994)) .
	- 9. أعد تركيب وحدة (وحدات) الذاكرة (انظر [إعادة تركيب وحدة](file:///C:/data/systems/insN4010/ar/sm/memory.htm#wp1181089) (وحدات) الذاكرة) .
		- 01. أعد تركيب غطاء الوحدة (انظر [إعادة تركيب غطاء الوحدة](file:///C:/data/systems/insN4010/ar/sm/base.htm#wp1217063)) .
	- . 11 اتبع التعليمات من <u>[خطوة](file:///C:/data/systems/insN4010/ar/sm/optical.htm#wp1052821) 4</u> إلى <u>خطوة 5</u> في إ[عادة تركيب محرك الأقراص الضوئية](file:///C:/data/systems/insN4010/ar/sm/optical.htm#wp1052349).
		- 21. أعد تركيب البطارية (انظر [استبدال البطارية](file:///C:/data/systems/insN4010/ar/sm/removeba.htm#wp1185330)) .

**تنبيه :قبل تشغيل الكمبيوتر ٬أعد تركيب كل المسامير اللولبية وتأكد من عدم وجود مسامير لولبية مفكوكة داخل الكمبيوتر .قد يؤدي عدم القيام بذلك إلى إتلاف الكمبيوتر .**

**لوحة المفاتيح دليل خدمة الطراز4010 N ™Inspiron من TMDell**

[إزالة لوحة المفاتيح](#page-35-1).

[إعادة تركيب لوحة المفاتيح](#page-36-1)

<span id="page-35-0"></span>تطير : قبل انتباء العلي الكليوتر، يرجى قراءة معلومات الإمان الرادة مع جهاز الكبيرتر لمزيمات الماس المعلوم المر<br>بالقرانين) على الموقع التالي www.dell.com/regulatory\_compliance، مستحدث المعلومات الأمان، انظر Regulatory Comp

**تنبيه :ينبغي أن يقتصر إجراء الإصلاحات في الكمبيوتر على فني معتمد للخدمة .فالضمان لا يغطي أي تلف ناتج عن أعمال صيانة غير معتمدة من قِبل TMDell .**

لتجنب التجنب تفريغ الشحنات الإلكتروستاتيكية لم بعزل نفسك أرضيك استخدام المسلم المسلح معلى المسم معطي من وقت لأخر (مثل موصل موجود بالكمبيوتر الذي بحوزتك<sub>) .</sub>

**تنبيه :للمساعدة على منع إتلاف لوحة النظام ٬قم بفك البطارية الرئيسية (انظر إ[زالة البطارية](file:///C:/data/systems/insN4010/ar/sm/removeba.htm#wp1185372)) قبل العمل داخل الكمبيوتر .**

## <span id="page-35-1"></span>**إزالة لوحة المفاتيح .**

- 1. اتبع الإرشادات الواردة في [قبل أن تبدأ](file:///C:/data/systems/insN4010/ar/sm/before.htm#wp1439509) .
- 2. قم بإزالة البطارية (انظر [إزالة البطاري](file:///C:/data/systems/insN4010/ar/sm/removeba.htm#wp1185372)ة) .
- 3. قم بإزالة غطاء الوحدة (انظر [إزالة غطاء الوحدة](file:///C:/data/systems/insN4010/ar/sm/base.htm#wp1226151)) .
- 4. قم بإزالة وحدة (وحدات) الذاكرة (انظ[ر إزالة وحدة](file:///C:/data/systems/insN4010/ar/sm/memory.htm#wp1186694) (وحدات) الذاكرة) .
- 5. قم بإزالة المسمارين اللولبيين المثبتين للوحة المفاتيح في قاعدة الكمبيوتر .

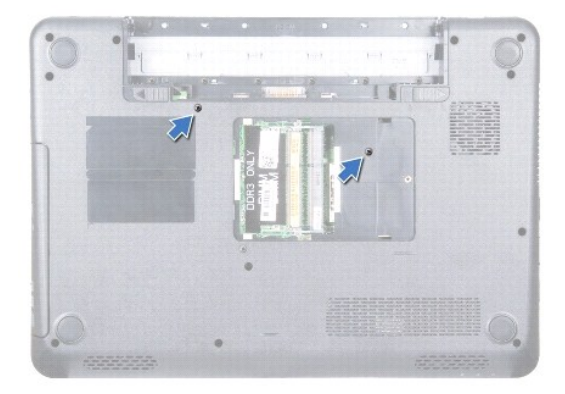

**تنبيه :إن رؤوس المسامير هشة ٬ويسهل تركيبها في وضع خاطئ ٬وتستغرق وقتا ًلإعادة تركيبها .كن حريصا ًعند فك لوحة المفاتيح والتعامل معها .**

6. قم بقلب الكمبيوتر وفتح الشاشة لأقصى درجة ممكنة .

- 7. قم بتمرير لوحة المفاتيح لأسفل لتحرير الألسنة الموجودة على مسند اليد والتي تثبت لوحة المفاتيح .
- 8. قم بتمرير مخطاط بلاستيكي بين لوحة المفاتيح ومسند اليد .قم برفع لوحة المفاتيح لفكها من ألسنة التثبيت الموجودة على مسند اليد .

<span id="page-36-0"></span>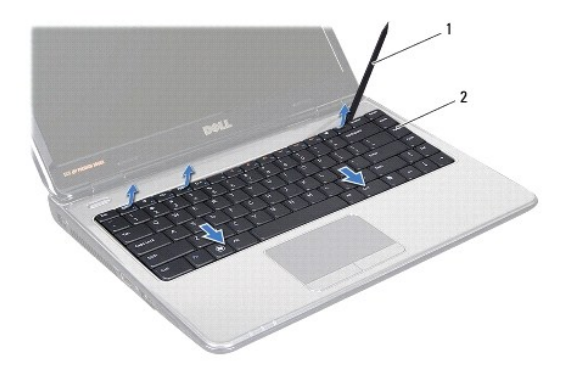

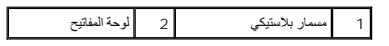

9. ارفع لوحة المفاتيح لأعلى برفق حتى تخرج من مسند راحة اليد .

**تنبيه :كن حذرا ًجدا ًعند إزالة لوحة المفاتيح والتعامل معها .قد يؤدي عدم الالتزام بذلك إلى تعرض لوحة الشاشة للخدش .**

- 01. دون جذب لوحة المفاتيح بقوة ٬أمسك بها باتجاه الشاشة .
- 11. ارفع مزلاج الموصل الذي يثبت كابل لوحة المفاتيح بالموصل الموجود على لوحة النظام وقم بإزالة الكابل .
	- 21. ارفع لوحة المفاتيح من الكمبيوتر .

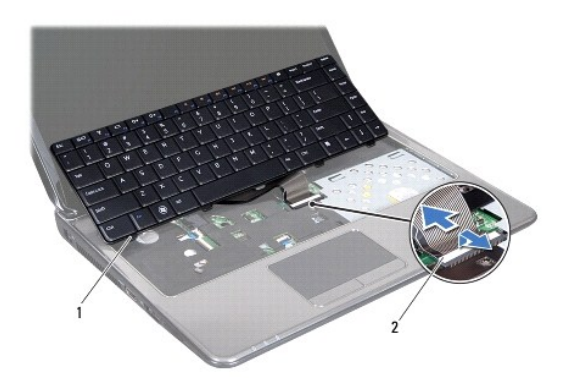

1 ألسنة لوحة المفاتيح (5) 2 فتحة توصيل كبل لوحة المفاتيح

# **إعادة تركيب لوحة المفاتيح**

- <span id="page-36-1"></span>1. اتبع الإرشادات الواردة في [قبل أن تبدأ](file:///C:/data/systems/insN4010/ar/sm/before.htm#wp1439509) .
- 2. ادفع كابل لوحة المفاتيح داخل الموصل الموجود على لوحة النظام اضغط لأسفل على مزلاج الموصل للموحة الموسل الموجود على لوحة النظام
	- 3. قم بتركيب الألسنة الموجودة على لوحة المفاتيح في الفتحات الموجودة على مسند اليد .
	- 4. اضغط برفق حول حوافي لوحة المفاتيح ومررها لأعلى لتثبيت لوحة المفاتيح تحت الألسنة الموجودة على مسند اليد .
		- 5. قم بإغلاق شاشة العرض وقلب الكمبيوتر .
		- 6. قم بإعادة تركيب المسمارين اللولبيين المثبتين للوحة المفاتيح في قاعدة الكمبيوتر .

- 7. أعد تركيب وحدة (وحدات) الذاكرة (انظر [إعادة تركيب وحدة](file:///C:/data/systems/insN4010/ar/sm/memory.htm#wp1181089) (وحدات) الذاكرة) .
	- 8. أعد تركيب غطاء الوحدة (انظر [إعادة تركيب غطاء الوحدة](file:///C:/data/systems/insN4010/ar/sm/base.htm#wp1217063)) .
		- 9. إعادة وضع البطارية (انظر [استبدال البطارية](file:///C:/data/systems/insN4010/ar/sm/removeba.htm#wp1185330)) .

**تنبيه :قبل تشغيل الكمبيوتر ٬أعد تركيب كل المسامير اللولبية وتأكد من عدم وجود مسامير لولبية مفكوكة داخل الكمبيوتر .قد يؤدي عدم القيام بذلك إلى إتلاف الكمبيوتر .**

**وحدة (وحدات الذاكرة) دليل خدمة الطراز4010 N ™Inspiron من TMDell**

[إزالة وحدة](#page-38-1) (وحدات) الذاكرة

[إعادة تركيب وحدة](#page-38-2) (وحدات) الذاكرة

<span id="page-38-0"></span>تطير : قبل انتباء العلي الكليوتر، يرجى قراءة معلومات الإمان الرادة مع جهاز الكبيرتر لمزيمات الماس المعلوم المر<br>بالقرانين) على الموقع التالي www.dell.com/regulatory\_compliance، مستحدث المعلومات الأمان، انظر Regulatory Comp

**تنبيه :ينبغي أن يقتصر إجراء الإصلاحات في الكمبيوتر على فني معتمد للخدمة .فالضمان لا يغطي أي تلف ناتج عن أعمال صيانة غير معتمدة من قِبل TMDell .**

هيه : لتجنب تفريغ الشحنات الإلكتروستاتيكية، قم بعزل نفسك أرضيًا باستخدام شريط الدول الأرضي أو لمس مطح معني غير مطلي من وقت لآخر **(مثل موصل موجود بالكمبيوتر الذي بحوزتك**) .

**تنبيه :للمساعدة على منع إتلاف لوحة النظام ٬قم بفك البطارية الرئيسية (انظر إ[زالة البطارية](file:///C:/data/systems/insN4010/ar/sm/removeba.htm#wp1185372)) قبل العمل داخل الكمبيوتر .**

يمكنك زيادة ذاكرة الجهاز لديك بتركيب وحدات للذاكرة في لوحة النظام .انظر "المواصفات" في *ƳljƵә әǚәƝǟǚ* للبحث عن معلومات حول نوع الذاكرة المعتمد بواسطة الكمبيوتر.

**ملاحظة :**يغطي ضمان الكمبيوتر الخاص بك وحدات الذاكرة التي تم شراؤها من TMDell.

الكمبيوتر لديك مزود بمقبسي DIMM-SO يمكن للمستخدم الوصول إليهما ٬وهما A DIMM وB DIMM ٬واللذين يمكن الوصول إليهما من قاعدة الكمبيوتر.

# **إزالة وحدة (وحدات) الذاكرة**

- <span id="page-38-1"></span>1. اتبع الإرشادات الواردة في [قبل أن تبدأ](file:///C:/data/systems/insN4010/ar/sm/before.htm#wp1439509) .
- 2. قم بإزالة البطارية (انظر [إزالة البطاري](file:///C:/data/systems/insN4010/ar/sm/removeba.htm#wp1185372)ة) .
- 3. قم بإزالة غطاء الوحدة (انظر [إزالة غطاء الوحدة](file:///C:/data/systems/insN4010/ar/sm/base.htm#wp1226151)) .
- **تنبيه :يرجى عدم استخدام أدوات لفصل مشابك تثبيت وحدة الذاكرة لتفادي إتلاف موصل وحدة الذاكرة .**
- 4. استخدم أطراف أصابعك للمباعدة بعناية بين مشابك التثبيت الموجودة على طرفي موصل وحدة الذاكرة وذلك حتى تبرز وحدة الذاكرة للخارج .
	- 5. قم بإزالة وحدة الذاكرة من الموصل الخاص بها .

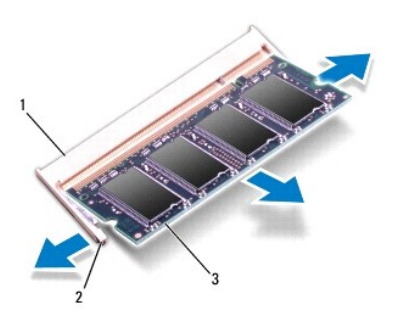

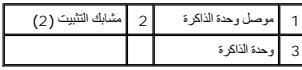

# **إعادة تركيب وحدة (وحدات) الذاكرة**

**تنبيه :إذا احتجت إلى تركيب وحدات ذاكرة في موصلين ٬فقم بتركيب وحدة ذاكرة في الموصل المميز بالعلامة "A DIMM" قبل تركيب وحدة ذاكرة في الموصل المميز بالعلامة "B DIMM".**

<span id="page-38-2"></span>1. اتبع الإرشادات الواردة في [قبل أن تبدأ](file:///C:/data/systems/insN4010/ar/sm/before.htm#wp1439509) .

- 2. قم بمحاذاة الشق الموجود على وحدة الذاكرة مع اللسان الموجود في موصل وحدة الذاكرة .
- 3. ادفع وحدة الذاكرة بقوة داخل الفتحة بزاوية 45 درجة واضغط عليه استقرارها على استقرارها في موضعها موت استقرار وحدة الذاكرة في موضعها، فقم بازالتها وإعادة تركيبها .

**ملاحظة :**إذا لم تكن وحدة الذاكرة مثبتة بشكل سليم ٬فقد لا يبدأ الكمبيوتر في التمهيد بشكل صحيح.

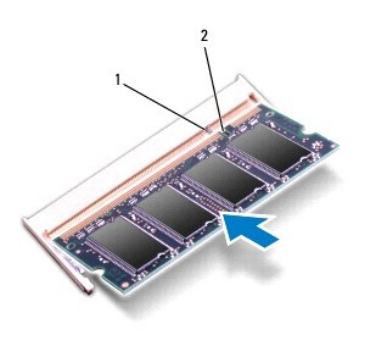

1 اللسان 2 الفتحة

- 4. أعد تركيب غطاء الوحدة (انظر [إعادة تركيب غطاء الوحدة](file:///C:/data/systems/insN4010/ar/sm/base.htm#wp1217063)) .
- 5. أعد تركيب البطارية (انظر [استبدال البطارية](file:///C:/data/systems/insN4010/ar/sm/removeba.htm#wp1185330)) ٬أو قم بتوصيل محول التيار المتردد بالكمبيوتر ثم صله بمأخذ تيار كهربائي .

**تنبيه :قبل تشغيل الكمبيوتر ٬أعد تركيب كل المسامير اللولبية وتأكد من عدم وجود مسامير لولبية مفكوكة داخل الكمبيوتر .قد يؤدي عدم القيام بذلك إلى إتلاف الكمبيوتر .**

6. ابدأ تشغيل الكمبيوتر .

. أثناء قيام الكمبيوتر بالتمهيد ٬فإنه يكتشف وحدة (وحدات) الذاكرة ويقوم بتحديث معلومات تهيئة النظام تلقائيًا

للتأكد من حجم الذاكرة التي تم تثبيتها في الكمبيوتر:

*Windows*® : *Vista*

.(Dell نظام معلومات( **Dell System Information** ¬(والدعم التعليمات( **Help and Support**¬ (┘ꜜ̳ ) **Start** انقر

*Windows*® : *7*

انقر فوق **Start** )̳(┘ꜜ ¬ **Panel Control** )لوحة التحكم)¬ **Security and System** )النظام والأمان)¬ **System**) النظام).

## **بطاقة (بطاقات) Card-Mini اللاسلكية دليل خدمة الطراز4010 N ™Inspiron من TMDell**

إزالة بطاقة (بطاقات) [Card-Mini](#page-40-1)

[إعادة تركيب بطاقة](#page-41-1) (بطاقات) Card-Mini

- <span id="page-40-0"></span>تطير : قبل انتباء العلي الكليوتر، يرجى قراءة معلومات الإمان الرادة مع جهاز الكبيرتر لمزيمات الماس المعلوم المر<br>بالقرانين) على الموقع التالي www.dell.com/regulatory\_compliance، مستحدث المعلومات الأمان، انظر Regulatory Comp
	- **تنبيه :ينبغي أن يقتصر إجراء الإصلاحات في الكمبيوتر على فني معتمد للخدمة .فالضمان لا يغطي أي تلف ناتج عن أعمال صيانة غير معتمدة من قِبل TMDell .**
	- لتجه<sup>يد</sup> لتجنب تفريغ الشحنات الإلكتروستاتيكية، قم بعزل نفسك أرضيًا باستخدام شريط المس الموسط مصل مع المس مع العرض موقت لأخر لمثل موصل موجود بالكمبيوتر الذي بحوزتك <sub>)</sub> .
		- **تنبيه :للمساعدة على منع إتلاف لوحة النظام ٬قم بفك البطارية الرئيسية (انظر إ[زالة البطارية](file:///C:/data/systems/insN4010/ar/sm/removeba.htm#wp1185372)) قبل العمل داخل الكمبيوتر .**
	- △ تنيه؛ في هلة عم وجود بطاقة Mini-Card داخل الكمبيرتر، احتفظ بها داخل عوة واغية مضادة للتكويف تنهيد المتحل المتحاسفية المنتشر الغادات الملامة المراسة المستحية المستحقية المستحد المستحد المستحد المستحد المستحد المستحد الم
		- **ملاحظة :**لا تضمن Dell توافق بطاقات Card-Mini ولا توفر لها الدعم إذا كانت من مصادر أخرى بخلاف Dell.
			- إذا كنت قد طلبت شراء بطاقة Card-Mini لاسلكية مع الكمبيوتر ٬فستكون هذه البطاقة قد تم تركيبها بالفعل.
				- يعتمد الكمبيوتر الذي تستخدمه الأجهزة التالية:
		- <sup>l</sup> فتحة بطاقة Card-Mini واحدة نطاق التردد المحمول أو شبكة الاتصال اللاسلكية واسعة النطاق (WWAN(
		- <sup>l</sup> فتحة بطاقة Card-Mini نصفية واحدة شبكة الاتصال اللاسلكية المحلية (WLAN( أو Fi-Wi أو توافق عالمي لـ (WiMax (Access Microwave

**ملاحظة :**بناء ًعلى تهيئة الكمبيوتر في وقت شرائه ٬يمكن أن تأتي فتحات بطاقات Card-Mini مزودة ببطاقات Card-Mini مثبتة بها ٬وقد لا تكون مزودة بها.

# **إزالة بطاقة (بطاقات) Card-Mini**

- <span id="page-40-1"></span>1. اتبع الإرشادات الواردة في [قبل أن تبدأ](file:///C:/data/systems/insN4010/ar/sm/before.htm#wp1439509) .
- 2. قم بإزالة البطارية (انظر [إزالة البطاري](file:///C:/data/systems/insN4010/ar/sm/removeba.htm#wp1185372)ة) .
- 3. اتبع التعليمات من <u>[خطوة](file:///C:/data/systems/insN4010/ar/sm/optical.htm#wp1051529) 3</u> إلى <u>خطوة 4</u> في إ[زالة محرك الأقراص الضوئية](file:///C:/data/systems/insN4010/ar/sm/optical.htm#wp1044846) .
	- 4. قم بإزالة غطاء الوحدة (انظر [إزالة غطاء الوحدة](file:///C:/data/systems/insN4010/ar/sm/base.htm#wp1226151)) .
	- 5. قم بإزالة وحدة (وحدات) الذاكرة (انظ[ر إزالة وحدة](file:///C:/data/systems/insN4010/ar/sm/memory.htm#wp1186694) (وحدات) الذاكرة) .
		- 6. قم بإزالة لوحة المفاتيح (انظر [إزالة لوحة المفاتيح](file:///C:/data/systems/insN4010/ar/sm/keyboard.htm#wp1184546)) .
		- 7. إزالة مسند راحة اليد (انظر [إزالة مسند راحة اليد](file:///C:/data/systems/insN4010/ar/sm/palmrest.htm#wp1044787)) .
- تنيه. عنما تقر بفصل أحد الكلات، فمسحبه من الموصل أو لمان الجنس المراسم المراسم الموسف الموسم الموسول المراسم المراسم الموسول الموسول المسلم المسلم المسلم المسلم المسلم المسلم المسلم المسلم المسلم المسلم المسلم المسلم المس

8. افصل كابلات الهوائي من بطاقة Card-Mini .

<span id="page-41-0"></span>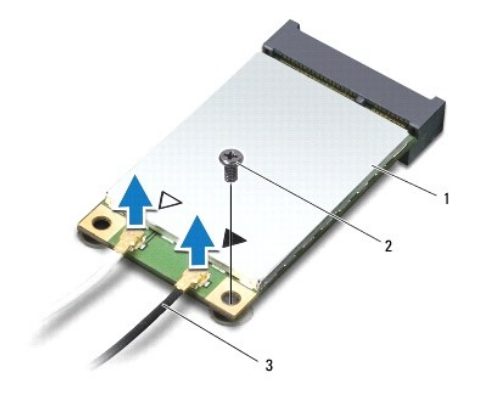

# 1 بطاقة Card-Mini 2 مسمار لولبي 3 كابلات الهوائي (2)

9. قم بفك المسمار الذي يثبت بطاقة Card-Mini باللوحة التابعة .

01. قم بإخراج بطاقة Card-Mini من الموصل الموجود على اللوحة التابعة .

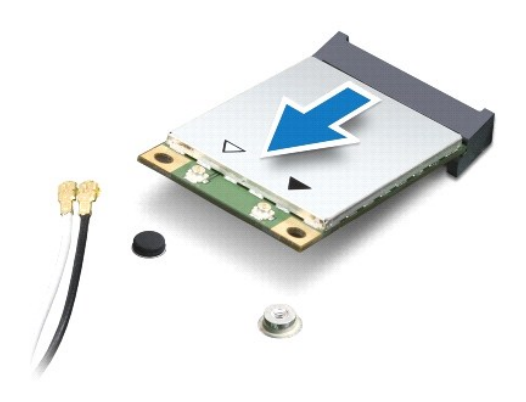

# **إعادة تركيب بطاقة (بطاقات) Card-Mini**

- <span id="page-41-1"></span>1. اتبع الإرشادات الواردة في [قبل أن تبدأ](file:///C:/data/systems/insN4010/ar/sm/before.htm#wp1439509) .
- 2. أخرج بطاقة Card-Mini الجديدة من غلافها .
- **تنبيه :اضغط بقوة وانتظام لدفع البطاقة وإدخالها في موضعها .إذا بالغت في استخدام القوة ٬فقد تتلف الموّصل .**
- **تنبيه :إن فتحات التوصيل مميزة بما يضمن التركيب الصحيح ٬إذا شعرت بمقاومة ٬فافحص الموصلات الموجودة على البطاقة وتلك الموجودة بلوحة النظام وأعد محاذاة البطاقة .**
	- **تنبيه :لتفادي إتلاف بطاقة Card-Mini ٬لا تقم مطلقًا بوضع الكابلات أسفل هذه البطاقة .**
	- 3. قم بإدخال موصل بطاقة Card-Mini بزاوية45 درجة في الموصل المناسب باللوحة التابعة .على سبيل المثال ٬يتميز موصل بطاقة WLAN بعلامة **WLAN** وهكذا .
- 4. اضغط على الطرف الآخر لبطاقة Card-Mini لأسفل في الفتحة الموجودة باللوحة التابعة وأعد تركيب المسمار اللولبي الذي يثبت بطاقة Card-Mini بموصل اللوحة التابعة .
- 5. قم بتوصيل كابلات الهوائي المناسبة ببطاقة Card-Mini التي تقوم بتركيبها .يوفر الجدول التالي مخطط كابل الهوائي لكل بطاقة من بطاقات Card-Mini يدعمها الكمبيوتر الذي بحوزتك .

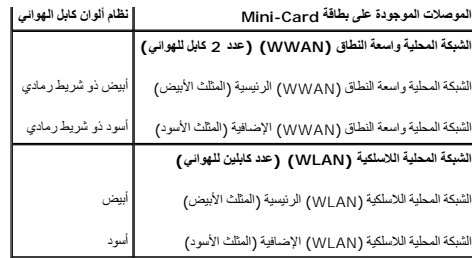

6. قم بتأمين كابلات الهوائي غير المستخدمة في الجلبة الواقية المصنوعة من الميلار .

- 7. أعد تركيب مسند راحة اليد (انظر [إعادة تركيب مسند راحة اليد](file:///C:/data/systems/insN4010/ar/sm/palmrest.htm#wp1051018)) .
- 8. أعد تركيب لوحة المفاتيح (انظر [إعادة تركيب لوحة المفاتيح](file:///C:/data/systems/insN4010/ar/sm/keyboard.htm#wp1179994)) .
- 9. أعد تركيب وحدة (وحدات) الذاكرة (انظر [إعادة تركيب وحدة](file:///C:/data/systems/insN4010/ar/sm/memory.htm#wp1181089) (وحدات) الذاكرة) .
	- 01. أعد تركيب غطاء الوحدة (انظر [إعادة تركيب غطاء الوحدة](file:///C:/data/systems/insN4010/ar/sm/base.htm#wp1217063)) .
- 11. اتبع التعليمات من [خطوة](file:///C:/data/systems/insN4010/ar/sm/optical.htm#wp1052810)4 إلى [خطوة](file:///C:/data/systems/insN4010/ar/sm/optical.htm#wp1052821)5 في إ[عادة تركيب محرك الأقراص الضوئية](file:///C:/data/systems/insN4010/ar/sm/optical.htm#wp1052349) .
	- 21. أعد تركيب البطارية (انظر [استبدال البطارية](file:///C:/data/systems/insN4010/ar/sm/removeba.htm#wp1185330)) .

**تنبيه :قبل تشغيل الكمبيوتر ٬أعد تركيب كل المسامير اللولبية وتأكد من عدم وجود مسامير لولبية مفكوكة داخل الكمبيوتر .قد يؤدي عدم القيام بذلك إلى إتلاف الكمبيوتر .**

31. قم بتثبيت برامج التشغيل والأدوات المساعدة للكمبيوتر ٬كما يلزم .لمزيد من المعلومات ٬انظر دليل *Technology Dell* .

N ملاحظة: في حالة قيامك بطاقة Mini-Card لاسلكية من مصدر أخر غير الOell بجب عليك تركيب برامج تشغيل وأدوات مساعدة مناسبة. للحصول على مزيد من المعلومات العامة الخاصة ببرامج التشغيل، انظر نليل Mini-Card و التشغيل، انظر تليل M

**محرك الأقراص الضوئية دليل خدمة الطراز4010 N ™Inspiron من TMDell**

> [إزالة محرك الأقراص الضوئي](#page-43-1)ة [إعادة تركيب محرك الأقراص الضوئي](#page-44-1)ة

<span id="page-43-0"></span>تطير : قبل انتباء العلي الكليوتر، يرجى قراءة معلومات الإمان الرادة مع جهاز الكبيرتر لمزيمات الماس المعلوم المر<br>بالقرانين) على الموقع التالي www.dell.com/regulatory\_compliance، مستحدث المعلومات الأمان، انظر Regulatory Comp

**تنبيه :ينبغي أن يقتصر إجراء الإصلاحات في الكمبيوتر على فني معتمد للخدمة .فالضمان لا يغطي أي تلف ناتج عن أعمال صيانة غير معتمدة من قِبل TMDell .**

لتيه : لتجنب تفريغ الشحنات الإلكتروستاتيكية، قم بعزل نفسك أرضيًا باستخدام شريطين الكرشي أو لمس ملطح معدني غير مطلي من وقت لآخر (مثل موصل موجود بالكمبيوتر الذي بحوزتك<sub>) .</sub>

**تنبيه :للمساعدة على منع إتلاف لوحة النظام ٬قم بفك البطارية الرئيسية (انظر إ[زالة البطارية](file:///C:/data/systems/insN4010/ar/sm/removeba.htm#wp1185372)) قبل العمل داخل الكمبيوتر .**

# **إزالة محرك الأقراص الضوئية**

- <span id="page-43-1"></span>1. اتبع الإرشادات الواردة في [قبل أن تبدأ](file:///C:/data/systems/insN4010/ar/sm/before.htm#wp1439509) .
- 2. قم بإزالة البطارية (انظر [إزالة البطاري](file:///C:/data/systems/insN4010/ar/sm/removeba.htm#wp1185372)ة) .
- 3. قم بإزالة المسمار اللولبي المثبت لمجموعة محرك القرص الضوئي في قاعدة الكمبيوتر .
	- 4. قم بتمرير مجموعة محرك القرص الضوئي خارج الحاوية المخصصة لها .

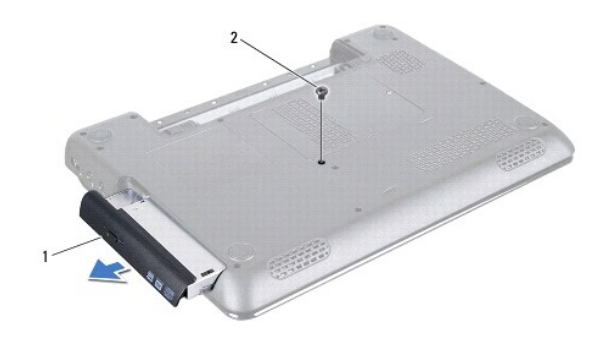

1 مجموعة محرك القرص الضوئي 2 مسمار لولبي

5. قم بفك المسمارين اللولبيين اللذين يعملان على إحكام تثبيت دعامة محرك الأقراص الضوئية بمحرك الأقراص .

6. اسحب واجهة محرك الأقراص الضوئية لفصلها عن المحرك .

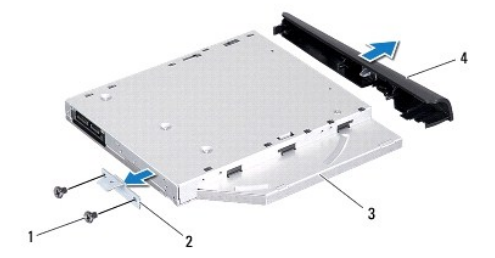

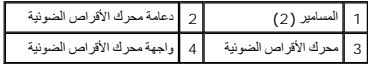

# **إعادة تركيب محرك الأقراص الضوئية**

- <span id="page-44-1"></span>1. اتبع الإرشادات الواردة في [قبل أن تبدأ](file:///C:/data/systems/insN4010/ar/sm/before.htm#wp1439509) .
- 2. قم بمحاذاة اللسانين الموجودين على واجهة محرك الأقراص الضوئية مع الفتحتين الموجودتين على محرك الأقراص الضوئية وثبت الواجهة في مكانها .
- <span id="page-44-0"></span>.3 قم بمحاذاة فتحتي المسامير الموجودتين على دعامة محرك الأقراص الضوئية مع فتحتي المسامير الموجدتين على محرك الأقراص الضوئية وأعد تركيب المسمارين .
	- . أدخل مجموعة محرك القرص الضوئي في الحاوية المخصصة لهذا المحرك حتى تستقر في موضعها تمامًا 4.
		- 5. أعد تركيب المسمار اللولبي المثبت لمجموعة محرك القرص الضوئي في قاعدة الكمبيوتر .
			- 6. أعد تركيب البطارية (انظر [استبدال البطارية](file:///C:/data/systems/insN4010/ar/sm/removeba.htm#wp1185330)) .

**تنبيه :قبل تشغيل الكمبيوتر ٬أعد تركيب كل المسامير اللولبية وتأكد من عدم وجود مسامير لولبية مفكوكة داخل الكمبيوتر .قد يؤدي عدم القيام بذلك إلى إتلاف الكمبيوتر .**

**مسند راحة اليد دليل خدمة الطراز4010 N ™Inspiron من TMDell**

[إزالة مسند راحة اليد](#page-45-1)

[إعادة تركيب مسند راحة اليد](#page-46-1)

<span id="page-45-0"></span>تطير : قبل انتباء العلي الكليوتر، يرجى قراءة معلومات الإمان الرادة مع جهاز الكبيرتر لمزيمات الماس المعلوم المر<br>بالقرانين) على الموقع التالي www.dell.com/regulatory\_compliance، مستحدث المعلومات الأمان، انظر Regulatory Comp

**تنبيه :ينبغي أن يقتصر إجراء الإصلاحات في الكمبيوتر على فني معتمد للخدمة .فالضمان لا يغطي أي تلف ناتج عن أعمال صيانة غير معتمدة من قِبل TMDell .**

لتجنب التجنب تفريغ الشحنات الإلكتروستاتيكية لم بعزل نفسك أرضيك استخدام المسلم المسلح معلى المسم معطي من وقت لأخر (مثل موصل موجود بالكمبيوتر الذي بحوزتك<sub>) .</sub>

**تنبيه :للمساعدة على منع إتلاف لوحة النظام ٬قم بفك البطارية الرئيسية (انظر إ[زالة البطارية](file:///C:/data/systems/insN4010/ar/sm/removeba.htm#wp1185372)) قبل العمل داخل الكمبيوتر .**

## <span id="page-45-1"></span>**إزالة مسند راحة اليد**

- 1. اتبع الإرشادات الواردة في [قبل أن تبدأ](file:///C:/data/systems/insN4010/ar/sm/before.htm#wp1439509) .
- 2. قم بإزالة البطارية (انظر [إزالة البطاري](file:///C:/data/systems/insN4010/ar/sm/removeba.htm#wp1185372)ة) .
- 3. اتبع التعليمات من <u>[خطوة](file:///C:/data/systems/insN4010/ar/sm/optical.htm#wp1051529) 3</u> إلى <u>خطوة 4</u> في إ<u>[زالة محرك الأقراص الضوئية](file:///C:/data/systems/insN4010/ar/sm/optical.htm#wp1044846)</u> .
	- 4. قم بإزالة غطاء الوحدة (انظر [إزالة غطاء الوحدة](file:///C:/data/systems/insN4010/ar/sm/base.htm#wp1226151)) .
	- 5. قم بإزالة وحدة (وحدات) الذاكرة (انظ[ر إزالة وحدة](file:///C:/data/systems/insN4010/ar/sm/memory.htm#wp1186694) (وحدات) الذاكرة) .
- 6. قم بإزالة المسامير الأربعة عشر التي تثبت مسند راحة اليد بقاعدة الكمبيوتر .

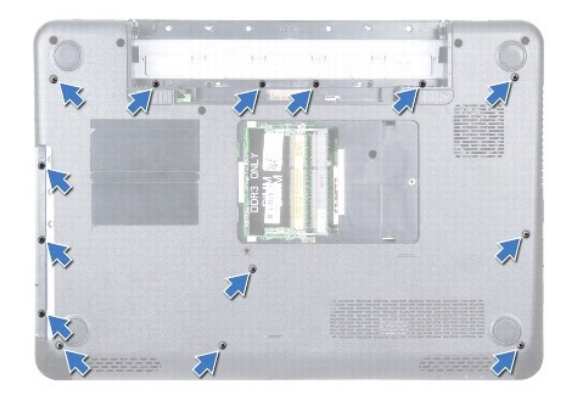

7. قم بإزالة لوحة المفاتيح (انظر [إزالة لوحة المفاتيح](file:///C:/data/systems/insN4010/ar/sm/keyboard.htm#wp1184546)) .

### **تنبيه :اسحب اللسان البلاستيكي الموجود أعلى الموصلات لتجنب إتلافها .**

8. افصل كابل لوحة اللمس وكابل زر الطاقة عن الموصلات الموجودة على لوحة النظام .

# **تنبيه :افصل مسند راحة اليد عن قاعدة الكمبيوتر برفق لتجنب إتلاف مسند راحة اليد .**

9. قم بتمرير مخطاط بلاستيكي بين قاعدة الكمبيوتر ومسند اليد .قم برفع وإخراج مسند اليد من قاعدة الكمبيوتر .

<span id="page-46-0"></span>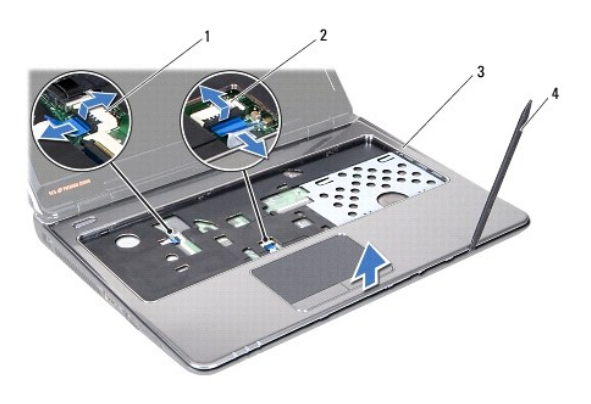

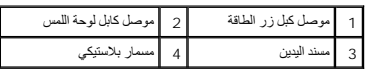

# **إعادة تركيب مسند راحة اليد**

- <span id="page-46-1"></span>1. اتبع الإرشادات الواردة في [قبل أن تبدأ](file:///C:/data/systems/insN4010/ar/sm/before.htm#wp1439509) .
- 2. قم بتمرير الألسنة الموجودة على مسند اليد في الفتحات الموجودة على الغطاء الأوسط وقم بتثبيت مسند اليد في مكانه برفق .
	- 3. قم بتوصيل كابل لوحة اللمس وكابل زر الطاقة بالموصلات الموجودة على لوحة النظام .
		- 4. أعد تركيب لوحة المفاتيح (انظر [إعادة تركيب لوحة المفاتيح](file:///C:/data/systems/insN4010/ar/sm/keyboard.htm#wp1179994)) .
		- 5. أعد تركيب المسامير اللولبية الأربعة عشر التي تثبت مسند راحة اليد بقاعدة الكمبيوتر .
		- 6. أعد تركيب وحدة (وحدات) الذاكرة (انظر [إعادة تركيب وحدة](file:///C:/data/systems/insN4010/ar/sm/memory.htm#wp1181089) (وحدات) الذاكرة) .
			- 7. أعد تركيب غطاء الوحدة (انظر [إعادة تركيب غطاء الوحدة](file:///C:/data/systems/insN4010/ar/sm/base.htm#wp1217063)) .
		- .8 اتبع التعليمات من <u>[خطوة](file:///C:/data/systems/insN4010/ar/sm/optical.htm#wp1052821) 4</u> إلى <u>خطوة 5</u> في إ[عادة تركيب محرك الأقراص الضوئية](file:///C:/data/systems/insN4010/ar/sm/optical.htm#wp1052349) .
			- 9. أعد تركيب البطارية (انظر [استبدال البطارية](file:///C:/data/systems/insN4010/ar/sm/removeba.htm#wp1185330)) .

**تنبيه :قبل تشغيل الكمبيوتر ٬أعد تركيب كل المسامير اللولبية وتأكد من عدم وجود مسامير لولبية مفكوكة داخل الكمبيوتر .قد يؤدي عدم القيام بذلك إلى إتلاف الكمبيوتر .**

**لوحة زر الطاقة دليل خدمة الطراز4010 N ™Inspiron من TMDell**

[إزالة لوحة زر الطاقة](#page-47-1)

[إعادة تركيب لوحة زر الطاقة](#page-47-2)

<span id="page-47-0"></span>تطير : قبل انتباء العلي الكليوتر، يرجى قراءة معلومات الإمان الرادة مع جهاز الكبيرتر لمزيمات الماس المعلوم المر<br>بالقرانين) على الموقع التالي www.dell.com/regulatory\_compliance.

**تنبيه :ينبغي أن يقتصر إجراء الإصلاحات في الكمبيوتر على فني معتمد للخدمة .فالضمان لا يغطي أي تلف ناتج عن أعمال صيانة غير معتمدة من قِبل TMDell .**

لتيه : لتجنب تفريغ الشحنات الإلكتروستاتيكية، قم بعزل نفسك أرضيًا باستخدام شريطين الكرشي أو لمس ملطح معدني غير مطلي من وقت لآخر (مثل موصل موجود بالكمبيوتر الذي بحوزتك<sub>) .</sub>

**تنبيه :للمساعدة على منع إتلاف لوحة النظام ٬قم بفك البطارية الرئيسية (انظر إ[زالة البطارية](file:///C:/data/systems/insN4010/ar/sm/removeba.htm#wp1185372)) قبل العمل داخل الكمبيوتر .**

# <span id="page-47-1"></span>**إزالة لوحة زر الطاقة**

- 1. اتبع الإرشادات الواردة في [قبل أن تبدأ](file:///C:/data/systems/insN4010/ar/sm/before.htm#wp1439509) .
- 2. قم بإزالة البطارية (انظر [إزالة البطاري](file:///C:/data/systems/insN4010/ar/sm/removeba.htm#wp1185372)ة) .
- 3. اتبع التعليمات من <u>[خطوة](file:///C:/data/systems/insN4010/ar/sm/optical.htm#wp1051529) 3</u> إلى <u>خطوة 4</u> في إ<u>[زالة محرك الأقراص الضوئية](file:///C:/data/systems/insN4010/ar/sm/optical.htm#wp1044846)</u> .
	- 4. قم بإزالة غطاء الوحدة (انظر [إزالة غطاء الوحدة](file:///C:/data/systems/insN4010/ar/sm/base.htm#wp1226151)) .
	- 5. قم بإزالة وحدة (وحدات) الذاكرة (انظ[ر إزالة وحدة](file:///C:/data/systems/insN4010/ar/sm/memory.htm#wp1186694) (وحدات) الذاكرة) .
		- 6. قم بإزالة لوحة المفاتيح (انظر [إزالة لوحة المفاتيح](file:///C:/data/systems/insN4010/ar/sm/keyboard.htm#wp1184546)) .
		- 7. إزالة مسند راحة اليد (انظر [إزالة مسند راحة اليد](file:///C:/data/systems/insN4010/ar/sm/palmrest.htm#wp1044787)) .
			- 8. قم بقلب مسند راحة اليد .
		- 9. قم بفك المسمارين المثبتين للوحة زر الطاقة بمسند راحة اليد .

**ملاحظة :**يتم تثبيت كابل لوحة زر الطاقة بمسند راحة اليد.

01. قم بتحرير كابل لوحة زر الطاقة من مسند اليد .

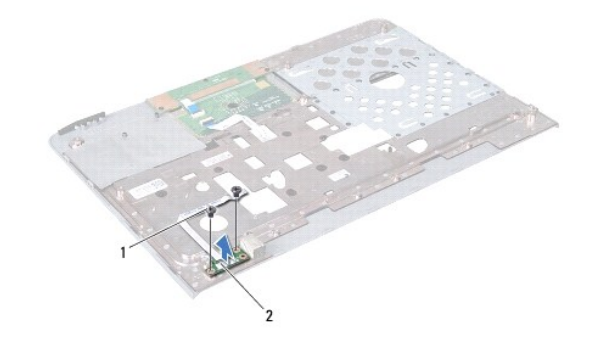

1 المسامير (2) 2 لوحة زر الطاقة

<span id="page-47-2"></span>**إعادة تركيب لوحة زر الطاقة** 

- 1. اتبع الإرشادات الواردة في [قبل أن تبدأ](file:///C:/data/systems/insN4010/ar/sm/before.htm#wp1439509) .
- 2. قم بمحاذاة فتحات المسامير اللولبية الموجودة في لوحة زر الطاقة مع فتحات المسامير اللولبية الموجودة في مسند اليد وأعد تركيب المسامير .
	- 3. اربط كابل لوحة زر الطاقة مع مسند اليد .
		- 4. قم بقلب مسند راحة اليد .
	- 5. أعد تركيب مسند راحة اليد (انظر [إعادة تركيب مسند راحة اليد](file:///C:/data/systems/insN4010/ar/sm/palmrest.htm#wp1051018)) .
	- 6. أعد تركيب لوحة المفاتيح (انظر [إعادة تركيب لوحة المفاتيح](file:///C:/data/systems/insN4010/ar/sm/keyboard.htm#wp1179994)) .
	- 7. أعد تركيب وحدة (وحدات) الذاكرة (انظر [إعادة تركيب وحدة](file:///C:/data/systems/insN4010/ar/sm/memory.htm#wp1181089) (وحدات) الذاكرة) .
		- 8. أعد تركيب غطاء الوحدة (انظر [إعادة تركيب غطاء الوحدة](file:///C:/data/systems/insN4010/ar/sm/base.htm#wp1217063)) .
	- 9. اتبع التعليمات من [خطوة](file:///C:/data/systems/insN4010/ar/sm/optical.htm#wp1052810)4 إلى [خطوة](file:///C:/data/systems/insN4010/ar/sm/optical.htm#wp1052821)5 في إ[عادة تركيب محرك الأقراص الضوئية](file:///C:/data/systems/insN4010/ar/sm/optical.htm#wp1052349) .
		- 01. أعد تركيب البطارية (انظر [استبدال البطارية](file:///C:/data/systems/insN4010/ar/sm/removeba.htm#wp1185330)) .

**تنبيه :قبل تشغيل الكمبيوتر ٬أعد تركيب كل المسامير اللولبية وتأكد من عدم وجود مسامير لولبية مفكوكة داخل الكمبيوتر .قد يؤدي عدم القيام بذلك إلى إتلاف الكمبيوتر .**

**البطارية دليل خدمة الطراز4010 N ™Inspiron من TMDell**

[إزالة البطارية](#page-49-1)

[استبدال البطارية](#page-49-2)

<span id="page-49-0"></span>تطير : قبل انتباء العلي الكليوتر، يرجى قراءة معلومات الإمان الرادة مع جهاز الكبيرتر لمزيمات الماس المعلوم المر<br>بالقرانين) على الموقع التالي www.dell.com/regulatory\_compliance، مستحدث المعلومات الأمان، انظر Regulatory Comp

**تنبيه :ينبغي أن يقتصر إجراء الإصلاحات في الكمبيوتر على فني معتمد للخدمة .فالضمان لا يغطي أي تلف ناتج عن أعمال صيانة غير معتمدة من قِبل TMDell .**

لتيه : لتجنب تفريغ الشحنات الإلكتروستاتيكية، قم بعزل نفسك أرضيًا باستخدام شريطين الكرشي أو لمس ملطح معدني غير مطلي من وقت لآخر (مثل موصل موجود بالكمبيوتر الذي بحوزتك<sub>) .</sub>

**تنبيه :لتفادي إلحاق التلف بالكمبيوتر ٬لا تستخدم إلا البطارية المصممة خصيصًا لهذا النوع من أجهزة كمبيوتر Dell .لا تستخدم البطاريات المصممة لأجهزة كمبيوتر Dell الأخرى .**

## <span id="page-49-1"></span>**إزالة البطارية**

1. اتبع الإرشادات الواردة في [قبل أن تبدأ](file:///C:/data/systems/insN4010/ar/sm/before.htm#wp1439509) .

2. أوقف تشغيل الكمبيوتر واقلبه رأسًا على عقب .

- 3. قم بتمرير ذراع تثبيت البطارية حتى يستقر في موضعه .
	- 4. اسحب قفل تحرير البطارية إلى الوضع المفتوح .
	- 5. قم بتمرير البطارية وإخراجها من حجرة البطارية .

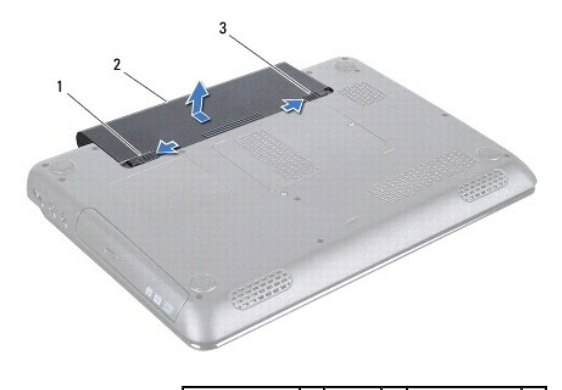

1 قفل تحرير البطارية 2 البطارية 3 مزلاج قفل البطارية

## <span id="page-49-2"></span>**استبدال البطارية**

- 1. اتبع الإرشادات الواردة في [قبل أن تبدأ](file:///C:/data/systems/insN4010/ar/sm/before.htm#wp1439509) .
- 2. قم بمحاذاة الألسنة الموجودة على البطارية مع الفتحات في حاوية البطارية .
	- 3. قم بإدخال البطارية في حاوية البطارية حتى تستقر في موضعها .
		- 4. حرك مزلاج قفل البطارية إلى وضع القفل .

**مكبرات الصوت دليل خدمة الطراز4010 N ™Inspiron من TMDell**

[إزالة السماعات](#page-50-1)

[إعادة تركيب السماعات](#page-50-2)

<span id="page-50-0"></span>تطير : قبل انتباء العلي الكليوتر، يرجى قراءة معلومات الإمان الرادة مع جهاز الكبيرتر لمزيمات الماس المعلوم المر<br>بالقرانين) على الموقع التالي www.dell.com/regulatory\_compliance، مستحدث المعلومات الأمان، انظر Regulatory Comp

**تنبيه :ينبغي أن يقتصر إجراء الإصلاحات في الكمبيوتر على فني معتمد للخدمة .فالضمان لا يغطي أي تلف ناتج عن أعمال صيانة غير معتمدة من قِبل TMDell .**

لتجنب التجنب تفريغ الشحنات الإلكتروستاتيكية لم بعزل نفسك أرضيك استخدام المسلم المسلح معلى المسم معطي من وقت لأخر (مثل موصل موجود بالكمبيوتر الذي بحوزتك<sub>) .</sub>

**تنبيه :للمساعدة على منع إتلاف لوحة النظام ٬قم بفك البطارية الرئيسية (انظر إ[زالة البطارية](file:///C:/data/systems/insN4010/ar/sm/removeba.htm#wp1185372)) قبل العمل داخل الكمبيوتر .**

### <span id="page-50-1"></span>**إزالة السماعات**

- 1. اتبع الإرشادات الواردة في [قبل أن تبدأ](file:///C:/data/systems/insN4010/ar/sm/before.htm#wp1439509) .
- 2. اتبع التعليمات من [خطوة](file:///C:/data/systems/insN4010/ar/sm/sysboard.htm#wp1041027)2 إلى [خطوة](file:///C:/data/systems/insN4010/ar/sm/sysboard.htm#wp1040943)15 في إ[زالة لوحة النظام](file:///C:/data/systems/insN4010/ar/sm/sysboard.htm#wp1032066) .
- 3. قم بفك المسامير اللولبية الأربعة (مسماران على كل جانب) التي تثبت السماعات بقاعدة الكمبيوتر .
	- 4. قم بتدوين مسار كابل السماعات وارفعها مع الكابل خارج قاعدة الكمبيوتر .

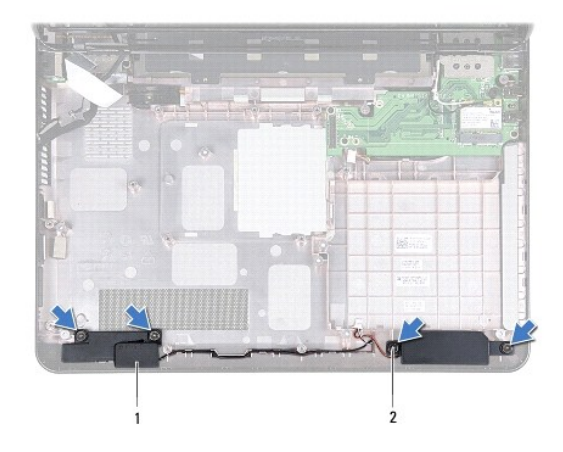

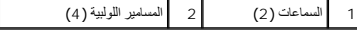

## <span id="page-50-2"></span>**إعادة تركيب السماعات**

- 1. اتبع الإرشادات الواردة في [قبل أن تبدأ](file:///C:/data/systems/insN4010/ar/sm/before.htm#wp1439509) .
- 2. ضع السماعات على قاعدة الكمبيوتر وقم بتوجيه كابل السماعات .
- 3. أعد تركيب المسامير اللولبية الأربعة التي تثبت السماعات في قاعدة الكمبيوتر .
	- 4. اتبع التعليمات من [خطوة](file:///C:/data/systems/insN4010/ar/sm/sysboard.htm#wp1039655)6 إلى [خطوة](file:///C:/data/systems/insN4010/ar/sm/sysboard.htm#wp1041034)20 في ا[ستبدال لوحة النظام](file:///C:/data/systems/insN4010/ar/sm/sysboard.htm#wp1027497) .

**تنبيه :قبل تشغيل الكمبيوتر ٬أعد تركيب كل المسامير اللولبية وتأكد من عدم وجود مسامير لولبية مفكوكة داخل الكمبيوتر .قد يؤدي عدم القيام بذلك إلى إتلاف الكمبيوتر .**

# **لوحة النظام دليل خدمة الطراز4010 N ™Inspiron من TMDell**

- [إزالة لوحة النظام](#page-52-1)
- [استبدال لوحة النظام](#page-53-1)
- [إدخال رقم الصيانة في نظام الإدخال](#page-54-1)/الإخراج الأساسي (BIOS(
- <span id="page-52-0"></span>تطير : قبل انتباء العلي الكليوتر، يرجى قراءة معلومات الإمان الرادة مع جهاز الكبيرتر لمزيمات الماس المعلوم المر<br>بالقرانين) على الموقع التالي www.dell.com/regulatory\_compliance.
	- **تنبيه :ينبغي أن يقتصر إجراء الإصلاحات في الكمبيوتر على فني معتمد للخدمة .فالضمان لا يغطي أي تلف ناتج عن أعمال صيانة غير معتمدة من قِبل TMDell .**
	- هيه : لتجنب تفريغ الشحنات الإلكتروستاتيكية، قم بعزل نفسك أرضيًا باستخدام المعزل العزل الأرضي أو لمس العزل معض معصل موجود مل موجود بالكمبيوتر الذي بحوزتك<sub>ه</sub> .
		- **تنبيه :للمساعدة على منع إتلاف لوحة النظام ٬قم بفك البطارية الرئيسية (انظر إ[زالة البطارية](file:///C:/data/systems/insN4010/ar/sm/removeba.htm#wp1185372)) قبل العمل داخل الكمبيوتر .**

# <span id="page-52-1"></span>**إزالة لوحة النظام**

- 1. اتبع الإرشادات الواردة في [قبل أن تبدأ](file:///C:/data/systems/insN4010/ar/sm/before.htm#wp1439509) .
- 2. قم بضغط وإخراج أية بطاقات أو أقراص فارغة من فتحة قارئ بطاقات الوسائط7 في .1
	- 3. قم بإزالة البطارية (انظر [إزالة البطاري](file:///C:/data/systems/insN4010/ar/sm/removeba.htm#wp1185372)ة) .
	- 4. اتبع التعليمات من <u>[خطوة](file:///C:/data/systems/insN4010/ar/sm/optical.htm#wp1051529) 3</u> إلى <u>خطوة 4</u> في إ[زالة محرك الأقراص الضوئية](file:///C:/data/systems/insN4010/ar/sm/optical.htm#wp1044846) .
		- 5. قم بإزالة غطاء الوحدة (انظر [إزالة غطاء الوحدة](file:///C:/data/systems/insN4010/ar/sm/base.htm#wp1226151)) .
		- 6. قم بإزالة وحدة (وحدات) الذاكرة (انظ[ر إزالة وحدة](file:///C:/data/systems/insN4010/ar/sm/memory.htm#wp1186694) (وحدات) الذاكرة) .
			- 7. قم بإزالة لوحة المفاتيح (انظر [إزالة لوحة المفاتيح](file:///C:/data/systems/insN4010/ar/sm/keyboard.htm#wp1184546)) .
			- 8. إزالة مسند راحة اليد (انظر [إزالة مسند راحة اليد](file:///C:/data/systems/insN4010/ar/sm/palmrest.htm#wp1044787)) .
	- 9. قم بإزالة البطارية الخلوية المصغرة (انظر [إزالة البطارية الخلوية المصغر](file:///C:/data/systems/insN4010/ar/sm/coinbatt.htm#wp1179886)ة) .
		- 01. قم بإزالة المروحة الحرارية (انظ[ر إزالة المروحة الحرا](file:///C:/data/systems/insN4010/ar/sm/fan.htm#wp1119269)رية) .
		- . 11 قم بإزالة بطاقة [Bluetooth](file:///C:/data/systems/insN4010/ar/sm/btooth.htm#wp1183032) (انظر إزالة بطاقة <u>Bluetooth</u>).
- 21. افصل كابل محول التيار المتردد وكابل السماعات من الموصلات الموجودة على لوحة النظام .
- 31. افصل كابل الشاشة من الموصل الموجود على لوحة النظام وقم بإزالة مسمار تأريض كابل الشاشة .
	- 41. قم بإزالة المسامير اللولبية التسعة المثبتة لمجموعة لوحة النظام في قاعدة الكمبيوتر .

<span id="page-53-0"></span>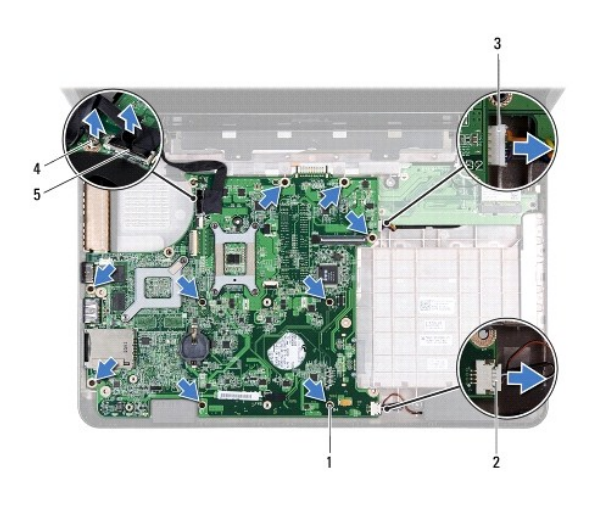

| ا و   موصل كابل السماعات | المسامير اللولبية (9)        |              |
|--------------------------|------------------------------|--------------|
| مسمار تأريض كابل الشاشة  | موصل كبل محول التيار المتردد | $\mathbf{c}$ |
|                          | أكابل الشاشة                 |              |

51. ارفع مجموعة لوحة النظام لفصل الموصل الموجود على لوحة النظام عن الموصل الموجود على اللوحة التابعة .

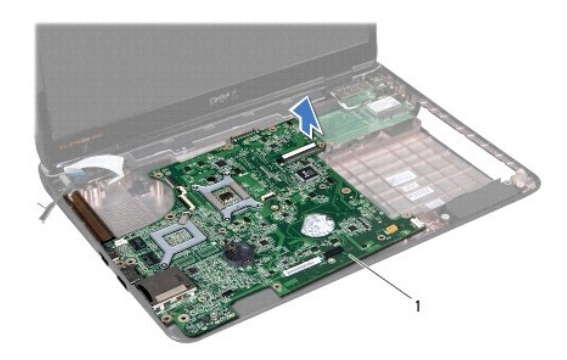

# 1 لوحة النظام

- 61. اقلب مجموعة لوحة النظام رأسًا على عقب .
- 71. اتبع التعليمات من [خطوة](file:///C:/data/systems/insN4010/ar/sm/hdd.htm#wp1181563)3 إلى [خطوة](file:///C:/data/systems/insN4010/ar/sm/hdd.htm#wp1193409)5 في إ[زالة محرك الأقراص الثابتة](file:///C:/data/systems/insN4010/ar/sm/hdd.htm#wp1109848) .
- 81. أخرج وحدة تجميع تبريد المعالج (انظر [إخراج مجموعة التبريد الحرار](file:///C:/data/systems/insN4010/ar/sm/cpucool.htm#wp1137247)ي) .
	- 91. قم بإزالة وحدة المعالج (انظر [إزالة وحدة المعالج](file:///C:/data/systems/insN4010/ar/sm/cpu.htm#wp1179979)) .

# <span id="page-53-1"></span>**استبدال لوحة النظام**

- 1. اتبع الإرشادات الواردة في [قبل أن تبدأ](file:///C:/data/systems/insN4010/ar/sm/before.htm#wp1439509) .
- 2. أعد تركيب وحدة المعالج (انظر [إعادة تركيب وحدة المعالج](file:///C:/data/systems/insN4010/ar/sm/cpu.htm#wp1181618)) .
- 3. إعادة تركيب وحدة تجميع تبريد المعالج (انظر [إعادة تركيب مجموعة التبريد الحراري](file:///C:/data/systems/insN4010/ar/sm/cpucool.htm#wp1122720)) .
	- .4 اتبع التعليمات من <u>[خطوة](file:///C:/data/systems/insN4010/ar/sm/hdd.htm#wp1193396) 4</u> إلى <u>خطوة 5</u> في إ[عادة تركيب محرك الأقراص الثابتة](file:///C:/data/systems/insN4010/ar/sm/hdd.htm#wp1187790) .
- 5. اقلب مجموعة لوحة النظام رأسًا على عقب .
- 6. قم بمحاذاة الموصلات الموجودة على لوحة النظام مع الفتحات الموجودة على قاعدة الكمبيوتر .
- <span id="page-54-0"></span>7. اضغط برفق على لوحة النظام لتوصيل الموصل الموجود على لوحة النظام بالموصل الموجود على اللوحة التابعة .
	- 8. أعد تركيب المسامير اللولبية التسعة المثبتة لمجموعة لوحة النظام في قاعدة الكمبيوتر .
- 9. قم بتوصيل كابل الشاشة بالموصل الموجود على لوحة النظام وقم بإعادة تركيب مسمار تأريض كابل الشاشة .
	- 01. قم بتوصيل كابل محول التيار المتردد وكابل السماعات بالموصلات الموجودة على لوحة النظام .
		- 11. أعد تركيب بطاقة Bluetooth )انظر [إعادة وضع بطاقة](file:///C:/data/systems/insN4010/ar/sm/btooth.htm#wp1182963) Bluetooth( .
			- 21. أعد تركيب المروحة الحرارية (انظ[ر إعادة تركيب المروحة الحرار](file:///C:/data/systems/insN4010/ar/sm/fan.htm#wp1125923)ية) .
		- 31. أعد تركيب البطارية الخلوية المصغرة (انظر [إعادة تركيب البطارية الخلوية المصغر](file:///C:/data/systems/insN4010/ar/sm/coinbatt.htm#wp1183208)ة) .
			- 41. أعد تركيب مسند راحة اليد (انظر [إعادة تركيب مسند راحة اليد](file:///C:/data/systems/insN4010/ar/sm/palmrest.htm#wp1051018)) .
			- 51. أعد تركيب لوحة المفاتيح (انظر [إعادة تركيب لوحة المفاتيح](file:///C:/data/systems/insN4010/ar/sm/keyboard.htm#wp1179994)) .
			- 61. أعد تركيب وحدة (وحدات) الذاكرة (انظر [إعادة تركيب وحدة](file:///C:/data/systems/insN4010/ar/sm/memory.htm#wp1181089) (وحدات) الذاكرة) .
				- 71. أعد تركيب غطاء الوحدة (انظر [إعادة تركيب غطاء الوحدة](file:///C:/data/systems/insN4010/ar/sm/base.htm#wp1217063)) .
		- 81. اتبع التعليمات من [خطوة](file:///C:/data/systems/insN4010/ar/sm/optical.htm#wp1052810)4 إلى [خطوة](file:///C:/data/systems/insN4010/ar/sm/optical.htm#wp1052821)5 في إ[عادة تركيب محرك الأقراص الضوئية](file:///C:/data/systems/insN4010/ar/sm/optical.htm#wp1052349) .
			- 91. أعد تركيب البطارية (انظر [استبدال البطارية](file:///C:/data/systems/insN4010/ar/sm/removeba.htm#wp1185330)) .
		- 02. اعد تركيب أية بطاقات أو أقراص فارغة تم فصلها في قارئ بطاقات الوسائط7 في .1
- **تنبيه :قبل تشغيل الكمبيوتر ٬أعد تركيب كل المسامير اللولبية وتأكد من عدم وجود مسامير لولبية مفكوكة داخل الكمبيوتر .قد يؤدي عدم القيام بذلك إلى إتلاف الكمبيوتر .**
	- 12. ابدأ تشغيل الكمبيوتر .
	- **ملاحظة :**بعد إعادة تركيب لوحة النظام ٬أدخل رمز الخدمة الخاص بالكمبيوتر في نظام الإدخال والإخراج الأساسي (BIOS( الخاص بلوحة النظام البديلة.
		- 22. أدخل رقم الصيانة (انظر إ[دخال رقم الصيانة في نظام الإدخال](#page-54-1)/الإخراج الأساسي (BIOS(( .

# **إدخال رقم الصيانة في نظام الإدخال/الإخراج الأساسي (BIOS(**

- <span id="page-54-1"></span>1. تأكد من توصيل مهايئ التيار المتردد وتثبيت البطارية الرئيسية بشكل صحيح .
	- 2. ابدأ تشغيل الكمبيوتر .
- 3. اضغط على <2F< أثناء اختبار التشغيل الذاتي POST للدخول إلى برنامج إعداد النظام .
- 4. انتقل إلى علامة التبويب الخاصة بالأمان وأدخل رقم الصيانة في الحقل **Tag Service Set** )تعيين رقم الصيانة) .